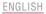

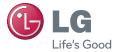

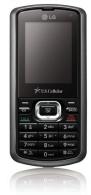

# LG BANTER" USER GUIDE

Please read this manual carefully before operating your mobile phone. Retain it for future reference.

P/N: MMBB0327001 (1.0) G LG-UX265

Copyright ©2009 LG Electronics, Inc. All rights reserved. LG and the LG logo are registered trademarks of LG Group and its related entities. All other trademarks are the property of their respective owners.

# Important Safety Precautions

Read these instructions. Breaking the rules may be dangerous or illegal. Further detailed information is given in this user guide.

WARNING! Violation of the instructions may cause serious injury or death.

| 6 | -l |
|---|----|
| 1 |    |
| Ľ |    |

 Never use an unapproved battery since this could damage the phone and/or battery and could cause the battery to explode.

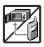

- 2. Never place your phone in a microwave oven as it will cause the battery to explode.
- 3. Never store your phone in temperatures less than  $-4^{\circ}F$  or greater than 122°F.
- 4. Do not dispose of your battery by fire or with hazardous or flammable materials.

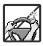

5. When riding in a car, do not leave your phone or set up the hands-free kit near to the air bag. If wireless equipment is improperly installed and the air bag is deployed, you may be seriously injured.

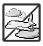

- 6. Do not use a hand-held phone while driving.
- 7. Do not use the phone in areas where its use is prohibited. (For example: aircraft)

# Important Safety Precautions

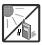

 Do not expose the battery charger or adapter to direct sunlight or use it in places with high humidity, such as a bathroom.

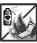

Do not use harsh chemicals (such as alcohol, benzene, thinners, etc.) or detergents to clean your phone. This could cause a fire.

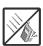

- 3. Do not drop, strike, or shake your phone severely. It may harm the internal circuit boards of the phone.
- 4. Do not use your phone in high explosive areas as the phone may generate sparks.

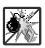

5. Do not damage the power cord by bending, twisting, pulling, or heating. Do not use the plug if it is loose as it may cause a fire or electric shock.

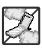

- 6. Do not place any heavy items on the power cord. Do not allow the power cord to be crimped as it may cause electric shock or fire.
- 7. Do not handle the phone with wet hands while it is being charged. It may cause an electric shock or seriously damage your phone.

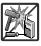

8. Do not disassemble the phone.

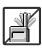

- Do not place or answer calls while charging the phone as it may short-circuit the phone and/or cause electric shock or fire.
- 2. Do not hold or let the antenna come in contact with your body during a call.

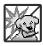

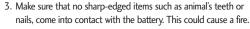

4. Store the battery out of reach of children.

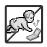

5. Be careful that children do not swallow any parts (such as rubber plugs, earphone, connection parts of the phone, etc.) This could cause asphyxiation or suffocation resulting in serious injury or death.

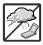

6. Unplug the power cord and charger during lightning storms to avoid electric shock or fire.

7. Only use the batteries and chargers provided by LG. The warranty will not be applied to products provided by other suppliers.

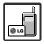

 Only authorized personnel should service the phone and its accessories. Faulty installation or service may result in accidents and consequently invalidate the warranty.

9. Your service provider programs one or more emergency phone numbers, such as 911, that you can call under any circumstances, even when your phone is locked. Your phone's preprogrammed emergency number(s) may not work in all locations, and sometimes an emergency call cannot be placed due to network, environmental, or interference issues.

# Table of Contents

| Important Safety                   |    |
|------------------------------------|----|
| Precautions                        | 1  |
| Table of Contents                  | 4  |
| Welcome                            | 10 |
| Technical Details                  | 11 |
| Important Information              | 11 |
| FCC Part 15 Class B Compliance     | 11 |
| Technical Details                  | 11 |
| FCC RF Exposure Information        | 13 |
| Bodily Contact During<br>Operation | 13 |
| Vehicle-Mounted the External       |    |
| Antenna                            | 14 |
| FCC Notice and Cautions            | 14 |
| Part 15.105 statement              | 15 |
| Phone Overview                     | 16 |
| Entering Text With the             | 18 |

| Menus Overview                        | 20 |
|---------------------------------------|----|
| Getting Started with You              | r  |
| Phone                                 | 23 |
| The Battery                           | 23 |
| Installing the Battery                | 23 |
| Removing the Battery                  | 23 |
| Charging the Battery                  | 23 |
| Removing and Installing the Faceplate | 24 |
| How to Install Your microSD™<br>Card  | 25 |
| How to Remove Your microSD™           | И  |
| Card                                  | 25 |
| Battery Charge Level                  | 26 |
| Turning the Phone On and Off          | 26 |
| Turning the Phone On                  | 26 |
| Turning the Phone Off                 | 26 |
| Signal Strength                       | 26 |
| Screen Icons                          | 27 |
| Making Calls                          | 27 |

| Correcting Dialing Mistakes    | 27  |  |
|--------------------------------|-----|--|
| Redialing Calls                | 28  |  |
| Receiving Calls                | 28  |  |
| Quick Access to Conveni        | ent |  |
| Features                       | 29  |  |
| Lock Mode                      | 29  |  |
| Mute Function                  | 29  |  |
| Volume Quick Adjustment        | 29  |  |
| Call Waiting                   | 30  |  |
| Caller ID                      | 30  |  |
| Speed Dialing                  | 30  |  |
| Entering and Editing           |     |  |
| Information                    | 32  |  |
| Text Input                     | 32  |  |
| Key Functions                  | 32  |  |
| Contacts in Your Phone's       |     |  |
| Memory                         | 33  |  |
| The Basics of Storing Contacts |     |  |
| Entries                        | 33  |  |

| Phone Numbers With Pauses                 | 33 |
|-------------------------------------------|----|
| Searching Your Phone's<br>Memory          | 35 |
| Making a Call From Your<br>Phone's Memory | 36 |
| Using Phone Menus                         | 38 |
| Contacts                                  | 38 |
| 1. New Contact                            | 38 |
| 2. Contact List                           | 39 |
| 3. Groups                                 | 39 |
| 4. Speed Dials                            | 40 |
| 5. My Name Card                           | 40 |
| Messaging                                 | 41 |
| 1. New Text Message                       | 41 |
| 2. New Picture Message                    | 43 |
| 3. Inbox                                  | 45 |
| 4. Sent                                   | 46 |
| 5. Drafts                                 | 48 |
| 6. Voicemail                              | 48 |

# Table of Contents

| 7. Templates         | 49 |
|----------------------|----|
| 8. Settings          | 49 |
| 8.1 All Messages     | 50 |
| 8.2 Text Message     | 50 |
| 8.3 Picture Message  | 51 |
| 8.4 Edit Voicemail # | 51 |
| 9. Delete All        | 51 |
| Call History         | 52 |
| 1. Missed Calls      | 52 |
| 2. Received Calls    | 52 |
| 3. Dialed Calls      | 52 |
| 4. All Calls         | 53 |
| 5. Call Timer        | 53 |
| 6. Data Counter      | 53 |
| Multimedia           | 54 |
| 1. Take Photo        | 54 |
| 2. Record Voice      | 55 |
| 3. Images            | 55 |
| 4. Audios            | 56 |
| 5. Shuffle           | 57 |

| easyedge <sup>s</sup>                         | 58 |
|-----------------------------------------------|----|
| 1. easyedge Apps                              | 59 |
| Music                                         | 59 |
| 1. All Songs                                  | 60 |
| 2. Playlists                                  | 60 |
| 3. Recently Played                            | 60 |
| 4. Artists                                    | 61 |
| 5. Genres                                     | 61 |
| 6. Albums                                     | 61 |
| Bluetooth®                                    | 62 |
| 1. Paired Devices                             | 62 |
| 2. Power                                      | 63 |
| 3. My Visibility                              | 64 |
| 4. My Bluetooth Name                          | 64 |
| 5. My Bluetooth Info                          | 64 |
| Tools                                         | 65 |
| 1. Voice Command                              | 65 |
| 1.1 Start Command                             | 65 |
| 1.1.1 Call <name> or <number></number></name> | 65 |

| 1.1.2 Voicemail    | 65 | 1.2 Volume                 | 71 |
|--------------------|----|----------------------------|----|
| 1.1.3 Missed Calls | 66 | 1.3 Message Alerts         | 71 |
| 1.1.4 Messages     | 66 | 1.4 Alert Type             | 72 |
| 1.1.5 Time & Date  | 66 | 1.5 Service Alerts         | 72 |
| 1.1.6 Help         | 66 | 1.6 Power On/Off Tone      | 72 |
| 1.2 Command Mode   | 66 | 1.7 Slide Tone             | 73 |
| 1.3 Announce Alert | 67 | 2. Display                 | 73 |
| 1.4 Train Word     | 67 | 2.1 Wallpaper              | 73 |
| 1.5 Best Match     | 67 | 2.2 Banner                 | 73 |
| 2. My Menu         | 67 | 2.3 Backlight              | 74 |
| 3. Calendar        | 68 | 2.4 Menu Style             | 74 |
| 4. Ez Tip Calc     | 68 | 2.5 Languages              | 74 |
| 5. Notepad         | 68 | 2.6 Clocks & Calendar      | 74 |
| 6. Calculator      | 69 | 2.7 Font Settings          | 75 |
| 7. World Clock     | 69 | 2.8 Color Schemes          | 75 |
| 8. Stopwatch       | 70 | 2.9 Word Prediction        | 75 |
| 9. Unit Converter  | 70 | 2.0 Name Match for Dialing | 76 |
| Settings           | 71 | 3. Keyguard Timer          | 76 |
| 1. Sound           | 71 | 4. Security                | 76 |
| 1.1 Ringers        | 71 | 4.1 Lock Phone             | 76 |
|                    |    |                            |    |

# Table of Contents

| 4.2 Restrictions     | 77 |
|----------------------|----|
| 4.3 Emergency #s     | 77 |
| 4.4 Change Lock Code | 78 |
| 4.5 Reset Default    | 78 |
| 5. Call Settings     | 79 |
| 5.1 Answer Options   | 79 |
| 5.2 Auto Retry       | 79 |
| 5.3 One-Touch Dial   | 79 |
| 5.4 Voice Privacy    | 80 |
| 5.5 Airplane Mode    | 80 |
| 5.6 TTY Mode         | 80 |
| 6. PC Connection     | 81 |
| 7. System            | 81 |
| 7.1 Network          | 81 |
| 7.2 Location         | 82 |
| 8. Memory            | 83 |
| 9. Phone Info        | 83 |
| PAC-MAN              | 84 |
| Alarm Clock          | 84 |

| Your Navigator                        | 84 |
|---------------------------------------|----|
| Safety                                | 85 |
| TIA Safety Information                | 85 |
| Exposure to Radio Frequency<br>Signal | 85 |
| Antenna Care                          | 85 |
| Phone Operation                       | 86 |
| Tips on Efficient Operation           | 86 |
| Driving                               | 86 |
| Electronic Devices                    | 86 |
| Pacemakers                            | 86 |
| Persons with Pacemakers:              | 87 |
| Hearing Aids                          | 87 |
| Other Medical Devices                 | 87 |
| Health Care Facilities                | 87 |
| Vehicles                              | 88 |
| Posted Facilities                     | 88 |
| Aircraft                              | 88 |
| Blasting Areas                        | 88 |
| Potentially Explosive Atmosphere      | 88 |

| For Vehicles Equipped with an         |        |
|---------------------------------------|--------|
| Air Bag                               | 89     |
| Safety Information                    | 89     |
| Charger and Adapter Safety            | 89     |
| Battery Information and Care          | 90     |
| Explosion, Shock, and Fire<br>Hazards | 90     |
| General Notice                        | 91     |
| Warning! Important safety information | 92     |
| Avoiding hearing damage               | 92     |
| Using your phone safely               | 93     |
| Avoiding hearing damage               | 93     |
| Using headsets safely                 | 94     |
| FDA Consumer Update                   | 94     |
| 10 Driver Safety Tips                 | 104    |
| Consumer Information on SAR           | 108    |
| FCC Hearing-Aid Compati               | bility |
| (HAC) Regulations for                 |        |
| Wireless Devices                      | 111    |

| Accessories                   | 114 |
|-------------------------------|-----|
| Limited Warranty<br>Statement | 115 |
| Index                         | 119 |

Some content in this user guide may differ from your phone depending on the phone software. Features and specifications are subject to change without prior notice.

Download from Www.Somanuals.com. All Manuals Search And Download.

# 9

# Welcome

Thank you for choosing the LG **BANTER**<sup>-</sup> cellular phone, designed to operate with the latest digital mobile communication technology, Code Division Multiple Access (CDMA). Along with the many advanced features of the CDMA system, this compact phone offers:

- Significantly enhanced voice clarity.
- Slim and sleek design with internal antenna (Internal antenna described as antenna throughout this user guide).
- Large, easy-to-read, 9-line backlit LCD with status icons.
- Paging, messaging, voice mail, and caller ID.
- 23-Key external keypad and QWERTY internal keypad.
- Speakerphone feature.

- Menu-driven interface with prompts for easy operation and configuration.
- Any key answer, auto answer, auto retry, one-touch and speed dialing with 99 memory locations.
- Bilingual (English and Spanish) capabilities.
- Bluetooth<sup>®</sup> wireless technology.
- Music capability and microSD<sup>™</sup> card slot.

### Note

The Bluetooth<sup>®</sup> word mark and logos are owned by the Bluetooth SIG, Inc. and any use of such marks by LG Electronics is under license. Other trademarks and trade names are those of their respective owners.

# Technical Details

### Important Information

This user's guide provides important information on the use and operation of your phone. Please read all the information carefully prior to using the phone for the best performance and to prevent any damage to or misuse of the phone. Any unapproved changes or modifications will void your warranty.

# FCC Part 15 Class B Compliance

This device and its accessories comply with part 15 of FCC rules. Operation is subject to the following two conditions: (1) This device and its accessories may not cause harmful interference, and (2) this device and its accessories must accept any interference received, including interference that causes undesired operation.

### **Technical Details**

The LG **BANTER**<sup>-</sup> is a trimode phone that operates on both (Code Division Multiple Access CDMA) frequencies: cellular services at 800 MHz and (Personal Communication Services PCS) at 1.9 GHz.

CDMA technology uses a feature called DSSS (Direct Sequence Spread Spectrum) that enables the phone to keep communication from being crossed and to use one frequency channel by multiple users in the same specific area. This results in a 10-fold capacity increase when compared with analog mode. In addition, features such as soft / softer handoff, hard handoff, and dynamic RF power control technologies combine to reduce call interruptions.

11

# Technical Details

The Cellular and PCS CDMA networks consist of MSO (Mobile Switching Office), BSC (Base Station Controller), BTS (Base Station Transmission System), and MS (Mobile Station).

| CDMA Standard          | Designator                                                                                         | Description                                                                                                    |
|------------------------|----------------------------------------------------------------------------------------------------|----------------------------------------------------------------------------------------------------|
| Basic Air<br>Interface | TIA/EIA-95A<br>TSB-74<br>ANSI J-STD-008<br>TIA/EIA-IS2000<br>ANSI TIA/EIA 553A                     | CDMA Dual Mode Air Interface<br>14.4kbps radio link protocol and inter-<br>band operations<br>IS-95 adapted for PCS frequency band<br>cdma2000 1xRTT AirInterface |
| Network                | TIA/EIA/IS-634<br>TIA/EIA/IS/651<br>TIA/EIA/IS-41-C<br>TIA/EIA/IS-124                              | MAS-BS<br>PCSC-RS<br>Intersystem operations<br>Non-signaling data comm.                                                                                           |
| Service                | TIA/EIA/IS-96-B<br>TIA/EIA/IS-99<br>TIA/EIA/IS-637<br>TIA/EIA/IS-657<br>IS-801<br>TIA/EIA/IS-707-A | Speech CODEC<br>Sync Data and Fax<br>Short message service<br>Packet Data<br>Position Determination<br>Service (gpsOne)<br>High Speed Packet Data                 |
| Performance            | TIA/EIA/IS-97<br>TIA/EIA/IS-98<br>ANSI J-STD-018<br>ANSI J-STD-019<br>TIA/EIA/IS-125               | Cellular base station<br>Cellular mobile station<br>PCS personal station<br>PCS base station<br>Speech CODEC                                                      |

\* TSB-74: Protocol between an IS-95A system and ANSI J-STD-008

1xRTT system receives twice as many subscribers in the wireless section as IS-95. Its battery life is twice as long as IS-95. Highspeed data transmission is also possible.

The table (on the previous page) lists some major CDMA standards.

### FCC RF Exposure Information

WARNING! Read this information before operating the phone.

In August 1996, the Federal Communications Commission (FCC) of the United States, with its action in Report and Order FCC 96-326, adopted an updated safety standard for human exposure to Radio Frequency (RF) electromagnetic energy emitted by FCC regulated transmitters. Those guidelines are consistent with the safety standard previously set by both U.S. and international standards bodies. The design of this phone complies with the FCC guidelines and these international standards.

# Bodily Contact During Operation

This device was tested for typical use with the back of the phone kept 0.79 inches (2.0 cm) from the body. To comply with FCC RF exposure requirements, a minimum separation distance of 0.79 inches (2.0 cm) must be maintained between the user's body and the back of the phone, including the antenna, whether

# Technical Details

extended or retracted. Thirdparty belt-clips, holsters, and similar accessories containing metallic components should not be used. Avoid the use of accessories that cannot maintain 0.79 inches (2.0 cm) distance between the user's body and the back of the phone and have not been tested for compliance with FCC RF exposure limits.

# Vehicle-Mounted the External Antenna

# (Optional, if available.)

To satisfy FCC RF exposure requirements, keep 8 inches (20 cm) between the user / bystander and vehicle-mounted the external antenna. For more information about RF exposure, visit the FCC website at www.fcc.gov.

# FCC Notice and Cautions

This device and its accessories comply with part 15 of FCC rules. Operation is subject to the following two conditions: (1) This device and its accessories may not cause harmful interference, and (2) this device and its accessories must accept any interference received, including interference that causes undesired operation.

Any changes or modifications not expressly approved in this user guide could void your warranty for this equipment. Use only the supplied antenna. Use of unauthorized antennas (or modifications to the antenna) could impair call quality, damage the phone, void your warranty and/or violate FCC regulations.

Don't use the phone with a damaged antenna. A damaged antenna could cause a minor skin burn. Contact your local dealer for a replacement antenna.

### Part 15.105 statement

This equipment has been tested and found to comply with the limits for a class B digital device, pursuant to Part 15 of the FCC Rules. These limits are designed to provide reasonable protection against harmful interference in a residential installation. This equipment generates uses and can radiate radio frequency energy and, if not installed and used in accordance with the instructions, may cause harmful interference to radio communications. However, there is no guarantee that interference will not occur in a particular installation. if this equipment

does cause harmful interference or television reception, which can be determined by turning the equipment off and on, the user is encouraged to try to correct the interference by one or more of the following measures:

- Reorient or relocate the receiving antenna.
- Increase the separation between the equipment and receiver.
- Connect the equipment into an outlet on a circuit different from that to which the receiver is connected.
- Consult the dealer or an experienced radio/TV technician for help.

# Phone Overview

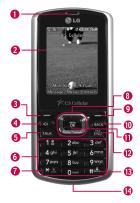

- 1. Earpiece Lets you hear the caller.
- LCD Screen Displays messages and indicator icons. When the phone is turned on, power save mode automatically dims the screen and then darkens it if no keys are pressed.
- Left Soft Key Use to access Messaging when in Standby Mode. Performs the functions indicated by the text on the display immediately above it.
- 4. Speakerphone Key Use to turn Speaker On or Off.
- 5. TALK Key Use to place or answer calls.
- Alphanumeric Keypad Use to enter numbers, characters and to select menu items.
- Vibrate Mode Key Use to set Vibrate mode(from standby mode press and hold for about 3 seconds).
- Navigation Key Use for quick access to Calendar, Bluetooth<sup>®</sup>, My Menu and easyedge.
- Right Soft Key Use to access the Contact List when in Standby Mode. Performs the functions indicated by the text on the display immediately above it.
- 10. BACK Key Deletes single spaces or characters with a quick press, but press and hold to delete entire words. Will also back you out of menus, one level at a time.
- Menu/OK Key Selects the function displayed at the bottom of the LCD between the Left and Right Soft Key functions.
- PWR/END Key Use to turn the power on/off and to end a call. Also returns to the Standby Mode display screen.
- Lock Mode Key Use to lock the phone (from standby mode press and hold for about 1.5 seconds).
- Charger Port Connects the phone to the battery charger or other available accessories.

Phone Overview

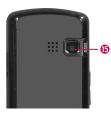

- Camera Lens Use to take photos. Keep it clean for optimal photo quality.
- Side Keys Use to adjust the ringer volume in standby mode and the earpiece volume during a call.
- 17. Side Camera Key Use for quick access to Camera functions.
- Earphone Jack Allows the use of a headset to hear caller's voice.
- microSD<sup>™</sup> card slot Insert microSD<sup>™</sup> card for external memory. Use LG approved microSD<sup>™</sup> card.

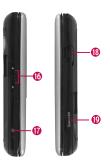

### Navigation Shortcut Keys

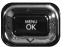

- Bluetooth Key Use to access Bluetooth<sup>®</sup>.
- My Menu Key Use to access My Menu.
   Calendar Key Use to access Calendar.
  - easyedge Key Use to access easyedge.

# Phone Overview

# Entering Text With the QWERTY Keyboard

Your phone features a slide-out QWERTY keyboard, specifically designed for easy and comfortable text entry. The QWERTY keyboard uses the same layout and works just like the keyboard on your computer. The easiest way to enter text is using your thumbs to type on the QWERTY keyboard.

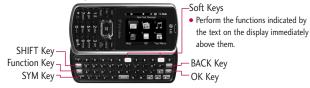

# Function Key:

Press **I** one time (while entering text):

is displayed on the bottom-left of the screen. Corresponding special characters on the QWERTY keypad can be entered, one at a time.

Press IN two times (while entering text):

is displayed at the bottom-left of the screen. Corresponding special characters on the QWERTY keypad will be entered at every key press, until the Function Key is pressed again.

### To enter text with the QWERTY keyboard:

- In any text entry screen, slide open the QWERTY keyboard. (The display automatically adjusts to landscape mode.)
- 2. Use your thumbs to enter text.
  - To change capitalization, press [947].
  - To enter alternate characters on a key, press (R) and then press the key. To lock the function key (as when entering a series of numbers), press (R) twice.
  - To enter symbols, press the 
     To enter symbols, press the press is select a symbol.
  - For additional text entry mode options, including Symbols and 123, press the Left Soft Key and select an option.

# Menus Overview

### Contacts

- 1. New Contact
- 2. Contact List
- 3. Groups
- 4. Speed Dials
- 5. My Name Card

# Messaging

- 1. New Text Message
- 2. New Picture Message
- 3. Inbox
- 4. Sent
- 5. Drafts
- 6. Voicemail
- 7. Templates
- 8. Settings
  - 1. All Messages
  - 2. Text Message
  - 3. Picture Message
  - 4. Edit Voicemail#
- 9. Delete All
  - 1. Delete Inbox

- 2. Delete Sent
- 3. Delete Drafts
- 4. Delete All Messages

### Call History

- 1. Missed Calls
- 2. Received Calls
- 3. Dialed Calls
- 4. All Calls
- 5. Call Timer
- 6. Data Counter

# Multimedia

- 1. Take Photo
- 2. Record Voice
- 3. Images
  - My Images
  - 2. Default
- 4. Audios
  - 1. My Audios
  - 2. Default

### 5. Shuffle

- 1. Ringtone List
- 2. Wallpaper List

### easyedge

1. easyedge Apps

### Music

- 1. All Songs
- 2. Playlists
- 3. Recently Played
- 4. Artists
- 5. Genres
- 6. Albums

# Bluetooth

- 1. Paired Devices
- Power
- 3. My Visibility
- My Bluetooth Name
- 5. My Bluetooth Info

# Tools

- 1. Voice Command
  - 1. Start Command
  - 2. Command Mode
  - 3. Announce Alert
  - 4. Train Word
  - 5. Best Match
- 2. My Menu
- 3. Calendar
- 4. Ez Tip Calc
- 5. Notepad
- 6 Calculator
- 7. World Clock
- 8. Stopwatch
- 9. Unit Converter

# Settings

- 1. Sound
  - 1. Ringers
  - 2. Volume
  - 3. Message Alerts
  - 4. Alert Type
- 5. Service Alerts 6. Power On/Off Tone 7. Slide Tone 2. Display 1. Wallpaper 2. Banner Backlight 4. Menu Style 5. Languages 6. Clocks & Calendar 7. Font Settings 8. Color Schemes 9. Word Prediction 0. Name Match for Dialing 3. Keyguard Timer 4. Security 1. Lock Phone 2. Restrictions Emergency #s 4. Change Lock Code
- 5. Reset Default 5. Call Settings 1. Answer Options 2. Auto Retry 3. One-Touch Dial 4. Voice Privacy 5. Airplane Mode 6. TTY Mode 6. PC Connection 1. USB Modem 2. USB Mass Storage Bluetooth 4. Setting Reminder 7. System 1 Network 2. Location 8. Memory 1. Save Options 2. Phone Memory Card Memory 9. Phone Info 1. My Number 2. FSN/MFID

21

# Menus Overview

3. Icon Glossary

4. Version

PAC-MAN

Alarm Clock

Your Navigator

# Menu Access

Press (W) Menu to access the twelve phone menus. There are two methods of accessing menus and submenus:

- Use the navigation key to highlight and select, or
- Press the number key that corresponds with the menu (or submenu).

# Getting Started with Your Phone

23

# Getting Started with Your Phone

# The Battery

### Note

It is important to fully charge the battery before initial use of the phone.

The phone comes with a rechargeable battery. Keep the battery charged while not in use in order to maximize talk and standby time. The battery charge level is shown at the top of the LCD screen.

# Installing the Battery

Remove the battery cover by sliding it upward. Align the battery with the terminals near the bottom of the phone. Align the battery cover then slide it downward until it clicks into place.

# **Removing the Battery**

 Turn off the phone, then push the battery cover from down to up such as shown below.

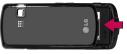

- 2. While holding the battery cover, lift and remove the battery cover.
- 3. Lift the top of the battery out using the fingertip cutouts, then remove it.

# Charging the Battery

To use the charger provided with your phone:

Warning! Use only the charger provided with the phone. Using any charger other than the one included with the LG BANTER may damage your phone or battery.

### Notice

Please make sure that the LG logo of the charger connector faces down before inserting a charger, data cable, etc into the charger port of your phone.

# Getting Started with Your Phone

- 1. Plug the end of the adapter into the phone's charger port and the other end into an electrical outlet.
- 2. The charge time varies depending upon the battery level.

# Removing and Installing the Faceplate

### **Removing the Faceplate**

- Find an object with a small point, such as a push pin or thumb tack.
- Place the tip in the small space between the faceplate and the rest of the phone located above the charger port. Then gently pry the faceplate apart from the phone.

# Potter

# Installing the Faceplate

- Align the two retaining notches on the top side of the phone with the top side of the faceplace.
- Starting at the top, press down on the left and right sides of the faceplate and work your way down until you get to the bottom side of the phone.

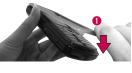

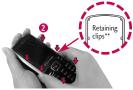

# How to Install Your microSD<sup>™</sup> Card

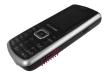

 Locate the microSD<sup>™</sup> slot on the right side of the phone and gently uncover the slot opening (microSD<sup>™</sup> slot cover stays attached to the phone so you don't lose it).

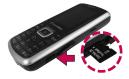

 Insert the microSD<sup>™</sup> card facing up and push in until it clicks into the slot. If you insert the card in the wrong direction, it may damage your phone or your card.

### How to Remove Your microSD<sup>™</sup> Card

- Gently press and release the exposed edge of the microSD<sup>™</sup> card to eject it.
- Remove the microSD<sup>™</sup> card from the slot and replace the cover.

### Note

Do not attempt to remove the microSD<sup>™</sup> card while reading or writing to the card.

# Getting Started with Your Phone

# Battery Charge Level

The battery charge level is shown at the top right of the LCD screen. When the battery charge level becomes low, the low battery sensor alerts you in three ways: sounding an audible tone, blinking the battery icon, and displaying a warning message. If the battery charge level becomes exceedingly low, the phone automatically switches off and any function in progress is not saved.

# Turning the Phone On and Off

# **Turning the Phone On**

- Install a charged battery or connect the phone to an external power source.
- 2. Press is for about 3 seconds until the LCD screen lights up.

# Turning the Phone Off

1. Press and hold 🔊 until the display turns off.

# Signal Strength

Call quality depends on the signal strength in your area. The signal strength is indicated on the screen as the number of bars on the signal strength icon **Tat**. The more bars, the better the signal strength. If the signal quality is poor, move to an open area. If you are in a building, the reception may be better near a window.

# Note

The call quality is also affected by environmental factors such as weather conditions.

# Screen Icons

To see the icon glossary, go to Menu -> 9ww Settings -> 9ww Phone Info -> 3 or Icon Glossary on your phone.

# Making Calls

- Make sure the phone is turned on. If not, press monopolation for about 3 seconds to turn it on.
- Enter the phone number (include the area code if needed).
- 3. Press TALK

If the phone is locked, enter the lock code (the last 4 digits of your phone number by default and it's changeable in Settings menu).

### Note

If the phone is restricted, you can only dial phone numbers saved in the Emergency Numbers or your Contact List. To turn off this function:

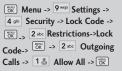

4. Press is to end the call.

# **Correcting Dialing Mistakes**

If you make a mistake while dialing a number, press mack once to erase the last digit entered, or hold down mack for at least 2 seconds to go to the standby mode.

# Getting Started with Your Phone

# **Redialing Calls**

 Press Met twice to redial the last number you dialed. The last 120 numbers (40 missed, 40 received and 40 dialed) are stored in the call history list and you can also select any of these to redial.

# **Receiving Calls**

 When the phone rings or vibrates, press k to answer.

### Tip

To choose answer options:

- Menu -> 9 wayz Settings ->
- 5 I Call Settings ->
- 1 🗂 Answer Options. Choose

from the following options:

TALK Key Only/ Any Key/

Auto Answer

### Note

If you press IND OF (the side keys), while the phone is ringing, the ringing or vibration is muted for that call.

2. Press ito end the call.

# Quick Access to Convenient Features

# Lock Mode

### Keyguard Mode Quick

### Activation

- 1. Press 😿 Menu when the slide is closed.
- 2. Press 9<sup>ww</sup> Settings.
- 3. Press **3** def **Keyguard Timer**.
- 4. Highlight a timer setting, then press 🐨 to select it.
  - 7 Seconds/ 15 Seconds/
  - 2 Minutes/ Always Off

Keyguard Mode Quick Cancellation

 Once locked, to deactivate Keyguard, press Right Soft Key T Unlock, then press
 .

# Mute Function

The Mute Function is used during a phone call. To quickly activate Mute press Left Soft Key 
Mute, then to cancel press Left Soft Key 
Mute.

# Volume Quick Adjustment

Use the side keys to adjust the ringer volume while in standby mode, and the earpiece volume during a phone call. The upper key increases the volume and the lower key decreases the volume.

### Note

Keypad Volume is adjusted through the Sound Volume menu:

Menu -> 9 wayz Settings ->

1 a Sound -> 2 abc Volume ->

2 abc Keypad

# Quick Access to Convenient Features

# Call Waiting

Your cellular service may offer call waiting. While a call is in progress one beep indicates an incoming call. When call waiting is enabled, you may put the active call on hold while you answer the other incoming call. Check with your cellular service provider for information about this function.

- 1. Press to receive a waiting call.
- 2. Press TALK again to switch between calls.

# Caller ID

Caller ID displays the phone number or name of the incoming call. If the caller's identity is stored in Contacts, the name will appear along with the phone number. Check with your service provider to ensure they offer this feature.

# Speed Dialing

Speed dialing is a convenient feature that allows you to make phone calls quickly. A number key can be assigned to a specific phone number. By pressing and holding down a number key, your phone will recall the phone number associated from the Contact List and display it briefly while simultaneously dialing that phone number for you. Speed Dial Number 1 is set to Voice Mailbox by default and is unchangeable.

# Dialing Single Digit Speed Dials (from 2 to 9)

Press and hold the Speed Dial number.

OR

Enter the Speed Dial number and press

# Dialing Double Digit Speed Dials (from 10 to 99)

Press the first digit and then press and hold the key of the second digit.

OR

Enter the first and second digits and press TALK.

# Entering and Editing Information

# Text Input

You can input and edit your Banner, Calendar, Contacts, Alarm Clock, Notepad, and Messages plus much more.

When Entering Text Without the QWERTY

# **Key Functions**

- Left Soft Key: Press to scroll through the following text input modes: T9Word (T9WORD/T9Word/ T9word) -> Abc (ABC/Abc/abc) -> 123 -> Symbols
- Shift: Press to change case.
   T9 text : T9Word ->
   T9WORD -> T9word
   Abc text : Abc -> ABC ->
   abc

- Onext: In T9 mode, press to display other matching words.
- **Space**: Press to complete a word if text is in T9 mode or insert a space.
- BACK Clear: Press to delete a single space or character. Hold to delete the whole message.
- 1 a Punctuation: Press to insert punctuation in a word and complete a sentence.

# Contacts in Your Phone's Memory

# The Basics of Storing Contacts Entries

- From standby mode enter the phone number you want to save (up to 48 digits).
- 2. Press Left Soft Key 🖃 Save.
- 3. Select either Save New or Update Existing.

### Note

Use **Update Existing** to add another phone number to a contact already stored in memory.

- Use to highlight a Label and press . Mobile 1/ Home/ Work/ Mobile 2/ Fax
- Enter a name for the phone number (up to 22 characters) and press (R). A confirmation message is displayed briefly.

# Phone Numbers With Pauses

When you call automated systems, such as voice mail or credit billing numbers, you often have to enter a series of numbers to navigate through the system. Instead of entering these numbers by hand, you can store the numbers in your Contacts separated by special pause characters (W, P). There are two different types of pauses you can use when storing a number:

# Wait (W)

The phone stops dialing until you press Left Soft Key Release to advance to the next number.

# Pause (P)

The phone waits 2 seconds before sending the next string of digits.

# Contacts in Your Phone's Memory

### Storing a Number with Pauses

1. Press 😿 Menu.

- 2. Press 1 Contacts.
- 3. Press 1. New Contact.
- 4. Enter a name (up to 22 characters).
- Enter the number in any of the text fields presented (Mobile 1/ Home/ Work/ Mobile 2/ Fax).
- 6. While entering, press the Right Soft Key 🕤 Options.
- 7. Press 3 der Wait or 4 shi Pause.
- 8. Enter additional number(s) then press 🐷.

# Adding a Pause to an Existing Number

- While in Standby Mode, press Right Soft Key Scalar Contacts to display your Contacts alphabetically.
- 2. Use 🚺 to highlight the Contact entry to edit, then press 😿 .
- 3. Press Left Soft Key 🖃 Edit.
- 4. Use 🗊 to highlight the number.
- 5. Press Right Soft Key Soft Soft Key
- 6. Press 3 def Wait or 4 phi Pause.
- 7. Enter additional number(s), then press 😿 .

35

#### Searching Your Phone's Memory

The LG **BANTER**<sup>•</sup> phone is able to perform a dynamic search of the contents in your phone's memory. A dynamic search compares entered letters or numbers against the entries in your Contacts. A matching list is displayed in descending order. You can then select a number from the list to call or edit.

#### Scrolling Through Your Contacts

- Press Contacts to display your Contacts alphabetically.
- 2. Use 🗊 to scroll through the list.

#### Searching by Letter

- While in Standby Mode, press Right Soft Key Contacts to display your Contacts alphabetically.
- Press (or press repeatedly) the key on the keypad that corresponds with the search letter.

#### Contact List Options

- 2. Press Right Soft Key -Options.
- Select the search criteria in the Contact List Search menu (use
   then press (), or press the corresponding number on the keypad):

## Contacts in Your Phone's Memory

- 1 Contact List Search: Search for contact either using Navigation or Search Window.
- 2 send Message: Send a text message or picture message, to the selected contact.
- **3** def **Delete:** Delete the selected entry in your Contacts.
- 4 and Edit: Edit the selected contact information.
- 5 Delete Multiple: Choose from Selective/ All to delete multiple entries at one time.
- Send via Bluetooth: Send a contact(vCard) via Bluetooth<sup>®</sup>. In case Bluetooth<sup>®</sup> power is not on, a notice pops up to turn Bluetooth<sup>®</sup> on.

7vvv Set Speed Dial/ Remove Speed Dial: Set a speed dial or remove the speed dial.

#### Making a Call From Your Phone's Memory

Once you have stored phone numbers in your Contacts, you can place calls to those numbers quickly and easily.

- By pressing Talk Key we after searching for a phone number in Contacts or Call History and highlighting it.
- By using Speed Dialing.

#### From Contacts

- While in Standby Mode, press Right Soft Key Contacts to display your Contacts.
- 2. Use 🚺 to highlight the Contact entry, then press 😿.
- 3. Use 🚺 to highlight the phone number.
- 4. Press TALK to place the call.

#### From Call History

- 1. Press 😿 Menu.
- 2. Press 3 def Call History.
- 3. Use 🗊 to highlight the type of recent call, then press 👿 .

Missed Calls/ Received Calls/ Dialed Calls/ All Calls

- 4. Use 🚺 to highlight the phone number.
- 5. Press **TALK** to place the call.

#### Speed Dialing

For a single-digit Speed Dial, press and hold the digit or press the digit, then press with a first Speed Dial, press the first digit and hold the second digit or press the first and second digits, then press

37

# Using Phone Menus

## Contacts

The Contacts Menu allows you to store names, phone numbers and other information in your phone's memory.

#### Note

When you access your Contacts, the number in parentheses represents the number of entries you have stored (up to 1000).

### 1. New Contact

Allows you to add a new contact to your Contact List.

#### Note

Using this submenu, the number is saved as a new Contact. To save the number into an existing Contact, edit the Contact entry through the Contact List.

- 1. Press 📉, 1 💩, 1 🛎.
- 2. Enter the name, then press
- 3. Highlight the field you wish to store the contact information in.
- 4. Enter the phone number or e-mail address.
- Continue adding the desired contact information to the entry.
- When you are finished entering the desired contact information, press Save to save the entry into your Contact List.

## 2. Contact List

Allows you to view your Contact List.

- 1. Press 🕅 , 1 🗂 , 2 abc .
- 2. Choose from the following options:
  - Press to scroll through your Contacts alphabetically.
  - Press Right Soft Key Options to select one of the following:

Contact List Search/ Send Message/ Delete/ Edit/ Delete Multiple/ Send via Bluetooth/ Set(Remove) Speed Dial

- Press X View to view the contact's information.
- Press Left Soft Key New to store new contact information.

### 3. Groups

Allows you to view your grouped Contacts, add a new group, change the name of a group, or delete a whole group.

- 1. Press 🕅 , 1 🗂 , 3 def .
- 2. Choose from the following options:
  - Use to highlight a group, then press View to view the contacts in the selected group.
  - Press Left Soft Key New to add a new group.
  - Use to highlight a group, then press Right Soft Key Options to choose from the following options: Delete/ Send Message/ Rename Group/ Set Ringtone/ Delete All

39

## Contacts

## 4. Speed Dials

Allows you to view your Speed Dials list, designate new Speed Dials, or remove Speed Dial designations entered in your Contacts.

- 1. Press 🕅, 1 🏼, 4 🖬 .
- Use to highlight the desired Speed Dial location (or enter the Speed Dial digit), and press Assign.
- 3. Use 🚺 to highlight the Contact then press 🕅.
- 4. Use 🔝 to highlight the number (if applicable), then press 🐷.

A confirmation message is displayed.

## 5. My Name Card

Allows you to view all of your personal Contact information including name and phone numbers.

- 1. Press 🕅, 1 🖁 , 5 🛤 .
- Use is to highlight the feature you wish to edit, and press Left Soft Key is Edit.
- 3. Edit the information as desired and press 😿.

#### Note

You cannot edit the default (Mobile 1) number, but you can add and edit additional phone numbers and other contact info.

## Messaging

## Messaging

The LG **BANTER**<sup>•</sup> can store a total of up to 435 incoming messages and drafts. The information stored in the messages is determined by phone mode and service capability. Other limits such as available characters per message may exist, please check with your service provider for system features and capabilities.

### 1. New Text Message

Allows you to send text messages, pages, and e-mail transmissions. Each message will be formatted and sent according to the destination address.

#### The Basics of Sending a Text Message

- 1. Press 🕅 , 2 abc , 1 🏙 .
- 2. Enter the recipient's address.

- 3. Press 😿 to access the message screen.
- Type your message (text or e-mail).
- 5. Press 😿 Send.

A confirmation message is displayed.

#### Select Recipient(s) Using Options

1. Press 🕅, 2 abc , 1 📇 .

- 2. Press Right Soft Key Options.
- 3. Use 💭 to highlight an option and press 😿.

**Contacts** To select a recipient from your Contact List.

Recent Calls To select a recipient from your Recent Calls.

Recent Messages Choose Inbox/ Sent to select a recipient from your Recent Messages.

41

## Messaging

Groups Select a recipient from your Groups. General/ Family/ Friends/ Colleagues/ Business/ School

**Cancel** Cancels editing your message.

 Complete your message and press to send it, or go to Options (while entering text) to Save it.

#### **Customize Your Text Message**

#### Using Options

While you are composing the text of a message you can insert customized text.

- 1. Press (™), 2 abc , 1 ≞ .
- 2. Enter the recipient's address.
- 3. Use 🗊 or press 👿 to highlight the text entry window.

- 4. Press Right Soft Key Soft Soft Key
- 5. Use 💭 to highlight an option and press 😿 .

The options available to customize your text message are:

Add Templates/ Signature

Save As Draft/ Templates

Priority Level Normal/ High

Callback # On/ Off

**Cancel** Cancels editing your message.

6. Complete your message and press 😿 to Send.

#### Message Icon Reference

#### Inbox

| шьох         |      |                                          |  |
|--------------|------|------------------------------------------|--|
| $\bowtie$    |      | New/Unread Text/Picture Message          |  |
|              | 圆    | Opened/Read Text/Picture Message         |  |
|              | Ne   | w/Unread Notification Message            |  |
|              | Ор   | ened/Read Notification Message           |  |
| ♪            | Pri  | Priority High                            |  |
|              | 8    | MMS New/Read Priority High               |  |
| Sent         |      |                                          |  |
| $\mathbb{N}$ |      | Failed Text/Picture Message              |  |
| ्रम<br>Mess  | ages | Failed Multiple Text/Picture             |  |
|              | Ser  | nt Message Pending                       |  |
|              | Mu   | lti Messages Sent                        |  |
|              | •    | Sent Text/Picture Message                |  |
|              | Mu   | Itiple Text/Picture Messages in transfer |  |
| Drafts       |      |                                          |  |
| $\bowtie$    | Dra  | Draft Text Message                       |  |
| 6            |      | 6.81                                     |  |

Draft Picture Message

## 2. New Picture Message

Allows you to send messages with Text, Image, and Audio.

- 1. Press (K), 2 abc , 2 abc .
- Enter the recipient's address, or press Right Soft Key S Options to search Contacts, and press to select the desired contact. Other options are:
- \* Editing the Receiver Contacts/ Recent Calls/ Recent Messages/ Groups/ Online Album/ Cancel
- 3. Press 😿 to access the text screen.
- 4. Type your message.

43

## Messaging

5. With the Image field

highlighted press Left Soft Key Add, highlight one of the options (below) available, and press () to select:

#### Image/Take Photo

- Take the photo or use to highlight a picture, then press Left Soft Key Set.
- With the highlight on Audio, press Left Soft Key I Add.
- Press Left Soft Key 
  Voice
  to record a new Audio file or
  press 
  to browse the My
  Audios folder.
- 9. Use to highlight an audio file, then press Left Soft Key
  Set.
- Use Right Soft Key Options to edit the individual field options (below):

Editing the Text

**Preview** Shows your message before sending.

Add Templates/ Signature/ Slide

Go to Previous Slide/ Next Slide

Save As Draft/ Templates Priority Level Normal/ High Remove Image/ Audio/ Slide Cancel Cancels the message.

Editing Image

Preview/ Add Slide/ Go to/ Save As Draft/ Priority Level/ Remove/ Cancel

\* Editing Audio

Preview/ Add Slide/ Go to/ Save As Draft/ Priority Level/ Remove/ Cancel

Download from Www.Somanuals.com. All Manuals Search And Download.

44

\* Editing Subject

Preview/ Add/ Go to/ Save As/ Priority Level/ Remove/ Cancel

11. Press 🐷 to send.

### 3. Inbox

The phone alerts you in 2 ways when you receive a new message by:

- Displaying a notification message on the screen.
- Displaying the message icon
   It blinks when the
   message is urgent).

Received messages are displayed from newest to oldest.

#### **Viewing Your Inbox**

Up to 400 received messages (200 SMS, 100 MMS and 100 MMS Notification Messages) can be stored in the Inbox.

- 1. Press (MKN), 2 abc , 3 def .
- 2. Use 🚺 to highlight an inbox message.
- 3. Press Left Soft Key
  Reply to reply, Chat to start a chat session with the sender (not available with picture messages), or Right Soft Key Options to view the message and access additional options.

For text messages the options are: View/ Change View Type/ Delete/ Forward/ Save Contact/ Lock/ Message Info/ Delete Multiple

For picture messages the options are: Delete/ Forward/ Save Contact/ Lock/ Message Info/ Delete Multiple

45

## Messaging

When viewing a particular text message and the View Type is set to Detail View, the Right Soft Key Options menu will contain the following options:

**Delete** Deletes the selected message.

Forward Forwards a received message to other destination address(es).

Save Contact Stores the callback number, e-mail address, and numbers in the received message into your Contacts.

Save as Templates Stores the message as a template for future messages.

**Call Back** Calls the number in the received message.

Lock/Unlock Locks or unlocks the selected message.

Message Info Shows the message type priority and status.

#### Note

When you open a message in Chat Mode, the Options (with the Right Soft Key) available are:

View Last Message / Delete Last Chat / Delete All / Save Contact

#### Note

When you open picture messages, the options (with the Right Soft Key) available are:

Play Again/ Delete/ Forward/ Save Contact/ Save Media/ Lock/ Message Info

### 4. Sent

Up to 100 sent text messages or picture messages (50 SMS and 50 MMS) can be stored in the Sent folder. Access the Sent message list to view contents of sent messages and verify whether the transmission was successful or not.

- 1. Press (KC, 2 abc , 4 ghl .
- Use to highlight a sent message. Press Left Soft Key
   Resend to resend the message to the recipient, with view to view the message, or Right Soft Key
   Options to access additional options (below):

Delete/ Forward/ Save Contact/ Lock/ Message Info/ Delete Multiple

 While viewing the selected sent message, press Left Soft Key Resend to resend the message to the recipient, or Right Soft Key Options to access additional options (below):

**Delete** Deletes the selected message.

Forward Forwards a received message to other destination address(es).

Save Contact Stores the callback number, e-mail address, and numbers in the received message into your Contacts.

Save as Templates Stores the message as a template for future messages.

Lock/Unlock Locks or unlocks the selected message.

Message Info Shows the message type priority and status.

#### Note

For open picture messages, the options available are:

Play Again/ Delete/ Forward/ Save Contact/ Save Media/ Lock/ Message Info

47

## Messaging

## 5. Drafts

Displays saved messages and draft messages.

- 1. Press (K), 2 abc , 5 K .
- 2. Use 🚺 to highlight a Saved message.

  - Or press the Right Soft Key
     Options to view the
     options available (below):

**Delete** Deletes the selected message from the Drafts.

Save Contact Select Save New/ Update Existing to store the callback number, e-mail address,and numbers in the received message into your Contacts or update an existing contact already stored in memory. Lock/Unlock Locks a message so that it is not erased if the Erase Saved or Erase All feature is used.

**Delete Multiple** Select Selective/ All to delete multiple messages at one time.

## 6. Voicemail

Allows you to hear new voice messages recorded in your voice mail box. Your phone will alert you when you receive a new voice message.

#### **Checking Your Voicemail Box**

- 1. Press (K), 2 abc , 6 mno .
- 2. Choose from the following options:
- Press Left Soft Key 
   Clear to clear the voicemail counter.
- Press TALK to listen to the message(s).

 Press Right Soft Key T Exit to return to the Messaging menu.

### 7. Templates

Allows you to display, edit, and add text phrases. These text strings allow you to reduce manual text input into messages.

- 1. Press (K), 2 abc , 7 pqrs .
- 2. Press Left Soft Key **New** to create a new template.

Enter text and press 🐨 to save the template.

 Use I to highlight a template and press Right Soft Key Options, then highlight an option and press to select:

#### Delete/Edit

## 8. Settings

Allows you to configure settings for Messaging:

- 1. Press (VEW), 2 abc , 8 tuv .
- 2. Use 💽 to highlight All Messages/ Text Message/ Picture Message/ Edit Voicemail # then press 🐷 .
- 3. Use to highlight one of the settings and pressto select it.

49

## Messaging

#### Messaging Settings Sub-Menu Descriptions

### 8.1 All Messages

- Auto Save (Auto Save/ Prompt/ Do Not Save)
   With this feature on, messages are automatically saved in the Sent folder when transmitted.
- 2. Auto Delete (On/ Off)

With this feature on, read messages are automatically deleted when you exceed the storage limit.

3. Entry Mode

Allows you to select the default input method between **T9Word**, Abc and **123**.

4. Signature (On/ Off/ Edit)

Allows you to make/edit a signature to automatically send with your messages.

### 8.2 Text Message

1. Auto View (On/ Off)

When set to On, new messages will automatically display on your screen when they are received.

#### 2. Auto Play (On/ Off)

Allows the display to automatically scroll down while viewing messages.

#### 3. Callback # (On/ Off/ Edit)

With this feature on, you can input the callback number that will be automatically included when you send a message.

### 8.3 Picture Message

#### 1. Auto Receive (On/ Off)

With this set to On, attached content will automatically download when a new picture message is received.

#### 8.4 Edit Voicemail #

Allows you to manually enter the access number for Voicemail Service. This feature should only be used when a VMS (Voicemail Service) access number is not provided from the network.

### 9. Delete All

Allows you to erase the messages stored in your Inbox, Sent, or Drafts message folders. You can also erase all messages at the same time.

- 1. Press (K), 2 abc , 9 WAYZ .
- Use C to highlight an option: Delete Inbox/ Delete Sent/ Delete Drafts/ Delete All Messages then press (2).
- 3. Use C to highlight Yes/ No and press C.

## Call History

## **Call History**

The Call History Menu is a list of the last phone numbers or Contacts entries for calls you placed, accepted, or missed. It is continually updated as new numbers are added to the beginning of the list and the oldest entries are removed from the bottom of the list.

#### Note

To view a quick list of all your recent calls, press TALK Key while in standby mode.

## 1. Missed Calls

Allows you to view the list of missed calls; up to 40 entries.

1. Press 🐹 , 3 def , 1 💼 .

2. Use 💭 to highlight an entry.

## 2. Received Calls

Allows you to view the list of incoming calls; up to 40 entries.

1. Press (K), 3 def , 2 abc .

2. Use 💭 to highlight an entry.

## 3. Dialed Calls

Allows you to view the list of outgoing calls; up to 40 entries.

- 1. Press (K), 3 def , 3 def .
- 2. Use 🗊 to highlight an entry.

## 4. All Calls

Allows you to view the list of missed, received and dialed calls; up to 120 entries.

- 1. Press (K), 3 def , 4 ghi .
- The history of all calls are displayed.

## 5. Call Timer

Allows you to view the duration of selected calls.

- 1. Press (K), 3 def, 5 jkl .
- Use to highlight a call type (below).

Last Call/ Home Calls/ Roam Calls/ All Calls

### 6. Data Counter

Allows you to view the list of received and transmitted data calls.

1. Press (K), 3 def , 6 mno .

2. Use 🗊 to highlight a data call category, then press 🐨 to exit.

Received Data/ Sent Data/ All Data

## Multimedia

## Multimedia

View, take, and trade your digital pictures right from your wireless phone.

### 1. Take Photo

- 1. Press 🕅, 4 🖬 , 1 💼 .
- Set the brightness , zoom
   and press Right Soft Key
   Options to change other settings.
  - Use 🚺 to highlight an option (from the ones below) and press 😿.

Resolution 960X1280/ 480X640/ 240X320/ 144X176/ 120X160 Quality Fine/ Normal/ Economy Zoom Brightness Night Mode On/ Off Self Timer Off/ 3 Seconds/ 5 Seconds/ 10 Seconds White Balance Auto/ Sunny/ Tungsten /Cloudy/ Fluorescent Color Effects Color/ Sepia/ Mono/ Negative Template On/Off Shutter Sound None/ Sound 1/ Sound 2/ Sound 3/ Say Cheese Multishot Off/ 3 shots/ 6 shots Memory Storage Phone Memory/ Card Memory Auto-Save Enable/ Disable

- 3. Take a picture by pressing **Take**.
- 4. Press Right Soft Key Delete, Soft Key Save. Then choose from the following save options:

54

Download from Www.Somanuals.com. All Manuals Search And Download.

Multimedia

Save to Phone Save to Card Memory Set As Main Screen / Picture ID

## 2. Record Voice

Allows you to add, listen to, and erase short verbal reminders.

- 1. Press  $M_{OK}^{MCNU}$ , 4 ghi, 2 abc.
- 2. Press 😿 Record to record a new voice memo.
- 3. Talk into the microphone, then press 🐨 Stop.
- Press Left Soft Key resolution to a constraint of the second second secon

## 3. Images

Allows you to view images and to customize your phone's Main Screen or Picture and more.

- 1. Press (K), 4 ghi , 3 def .
- 2. Use 🗊 to highlight My Images/ Default then press 🐨.
- 3. Use 💭 to highlight the image you want to display.
  - Press Right Soft Key Options to access additional options when viewing an image. Use to highlight an option (below) and press .

Set as/ File Filter/ Slide Show/ Edit/ Image Effects/ Take Photo/ Delete/ Rename/ Move/Copy/ Lock/ List View/ Information/ Delete Multiple/ Sort by/ Send via Bluetooth

55

## Multimedia

- Press 😿 View to view the selected image.
- Press Left Soft Key Send to send the selected image to somebody else.

#### Note

Images in the Default folder may have less options available in the **Options** menu. They may also not be available to **Send** via Bluetooth or Messaging.

### 4. Audios

Allows you to listen to audio clips and more.

- 1. Press (K), 4 ghi , 4 ghi .
- 2. Press Left Soft Key **Voice** to record an audio clip. From here, the options are:
  - Press Left Soft Key Audio to return to the My Audios folder.

- Press 🐨 Record to begin recording.
- While recording, press Left Soft Key Pause to pause, or Stop to stop recording.
- When you are finished recording, press Left Soft Key Save to save the audio clip, Send to send the audio clip to somebody else, or Right Soft Key Options to access the following options: Use to highlight Set As/ Rename/ Delete and press S.
- While browsing the audio files in the My Audios folder, use
   to highlight the audio clip.

- Press Left Soft Key Send to send the selected audio clip to somebody else.
- Press 😿 Play to play the selected audio clip.
- Press Right Soft Key Options to access additional options. Use
   to highlight an option (below) and press ():

Set as/ File Filter/ Record Voice/ Delete/ Rename/ Move/ Copy/ Lock/ Information/ Delete Multiple/ Sort by/ Send via Bluetooth

## 5. Shuffle

Allows you to set your wallpaper and ringtone to change randomly.

- 1. Press (KK), 4 ghi , 5 jkl .
- Use to highlight
   Ringtone List/ Wallpaper List then press .
- 3. Press Left Soft Key 🖃 Add.
- Use to highlight the desired ringtones or wallpapers and press to select them.
- Press Left Soft Key 
   *Done* when you are finished selecting
   the ringtones or wallpapers you
   wish to add.
- In main Shuffle screen (repeat Step 1), press Right Soft Key
   Options and select Set Ringtone / Set Wallpaper to change the settings for the Shuffle function.

57

## easyedge<sup>sm</sup>

## easyedge<sup>™</sup>

easyedge<sup>™</sup> allows you to do more than just talk on your phone. easyedge<sup>™</sup> is a technology and service that allows you to download and use applications on your phone. With easyedge<sup>™</sup>, it is quick and easy to personalize your phone to your lifestyle and tastes. Just download the applications that appeal to you including ringtones, games to productivity tools, you can find something useful, practical, or down right entertaining. There are new applications constantly available for your use.

#### **Downloading Applications**

You can download applications and use **easy**edge<sup>™</sup> where service is available.

#### Incoming Calls

While downloading an application, incoming calls will automatically be sent to your voice mail, if available. If you do not have voice mail, downloading will not be interrupted by an incoming call, and the caller will receive a busy signal. When using applications, an incoming call will automatically pause the application and allow you to answer the call. When you complete your call, you can resume using the application.

## Music

## 1. easyedge Apps

Allows you to download selected applications while displaying the entire application list retrieved from the **easy**edge<sup>sM</sup> server connection.

1. Press 🕅, 5 🛤, 1 🕮.

#### Shortcut

While in Standby Mode, pressing the right arrow key  $\longrightarrow$  will start **easy**edge<sup>SM</sup>.

## Music

The LG **BANTER**<sup>•</sup> comes equipped with a Music Player with many features. This Menu also allows you to transfer songs stored in your memory card. For the availability of this feature, there should be stored music in your memory card.

#### Note

Avoid Hearing Damage Warning:

Permanent hearing loss may occur if speakerphone, earphones or headphones are used at high volume over a long period of time.

You can adapt over time to a higher volume of sound, which may sound normal but can be damaging to your hearing.

We, therefore, recommend that you **DO NOT** turn on the handset in close proximity of your ears or if the earphones are plugged in. Please set your music and call volume to a safe level.

## Music

## 1. All Songs

- 1. Press 🕅, 6mno, 1 💼 .
- 2. Use 💭 to select the music file and press 🐨 Play to play or the Right Soft Key 📹 Options:

Add to Playlist/ Delete/ Information/ Delete Multiple (Selective/ All)

or (When playing music)

Repeat (Repeat Off/ Repeat One/ Repeat All) Shuffle (On/ Off)

## 2. Playlists

Allows you to create and listen to Playlists.

1. Press (K), 6 mno , 2 abc .

 Press the Left Soft Key 
 New to create a new playlist or press Right Soft Key 
 Options for the following options:

Create Playlist/ Import M3U file

## 3. Recently Played

Allows you to view the most recently played songs.

- 1. Press (MK), 6 mno , 3 def .
- 2. Use 💭 to highlight the recently played songs. Then press 😿 Play to play or the Right Soft Key 📹 Clear to clear the list.

### 4. Artists

Allows you to view and listen to your music by Artists.

- 1. Press (K), 6 mno , 4 ghi .
- 2. Use 🗊 to select the artist to view and press 👿 to view the songs in your collection by that Artist.

## 5. Genres

Allows you to view and listen to your music by Genre.

- 1. Press (K), 6 mno , 5 jkl .
- 2. Use 💭 to select the Genre to view and press 🕅.

### 6. Albums

Allows you to view and listen to your music by Album.

- 1. Press (K), 6 mmo , 6 mmo .
- 2. Use 🗊 to select the Album and press 🐨 to view the songs from that Album.

## Bluetooth®

## Bluetooth®

The  $\[Gmm] G$  BANTER<sup>-</sup> is compatible with devices that support the Bluetooth<sup>®</sup> headset and handsfree profile(s)\*. You may create and store 20 pairings with the  $\[Gmm] G$  BANTER<sup>-</sup> and connect to one device at a time. The approximate communication range for Bluetooth<sup>®</sup> wireless technology is up to 30 feet (10 meters).

#### Bluetooth QD ID B014981

#### Note

 Read user guide of each Bluetooth<sup>®</sup> accessory that you are trying to pair with your phone because the instructions may be different.

#### Note\*

 The Bluetooth® features available on this handset may not be compatible with all Bluetooth enabled devices. Your service provider or handset manufacturer cannot be held responsible for compatibility issues with devices not sold by the service provider or handset manufacturer.

### 1. Paired Devices

Pairing is the process that allows the handset to locate, establish and register 1-to-1 connection with the target device.

# For pairing new Bluetooth® device

- 1. Press 🕅, 7 pgrs , 1 🛎 .
- Follow the Bluetooth<sup>®</sup> accessory instructions to set the device to pairing mode.

- 3. Press Left Soft Key **Search**.
- If Bluetooth<sup>®</sup> power is set to off, you will be prompted to turn power on. Highlight Yes and press ().

#### Note

By default, your device's Bluetooth® functionality is turned off.

- Choose to conduct a New Search or to bring up the results of the Last Search (if applicable).
- The device will appear in the Add New Device list once it has been located. Highlight the device and press (2).
- The handset will prompt you for the passkey. Consult the Bluetooth<sup>®</sup> accessory instructions for the

appropriate passkey (typically "0000" - 4 zeroes). Enter the passkey and press 🐨.

#### Note

If pairing with another phone, you may be prompted to create/verify matching security codes.

- Once pairing is successful, select between Always Ask/ Always Connect.
- 9. Once connected, you will see the device listed in the Paired Devices menu.

### 2. Power

Allows you to set the power On/Off.

- 1. Press (K), 7 Pqrs , 2 abc .
- Use to select a setting, then press .
   On/ Off

63

## Bluetooth®

#### Note

By default, your device's Bluetooth® functionality is turned off.

## 3. My Visibility

Allows you to set the visibility of your Bluetooth<sup>®</sup> device.

- 1. Press (NERW), 7 pqrs , 3 def .
- 2. Use to select a setting, then press to .

#### Visible/ Hidden

#### Note

If you turn on My Visibility, your device is able to be searched by other in-range Bluetooth<sup>®</sup> devices.

## 4. My Bluetooth Name

Allows you to edit the name of the Bluetooth<sup>®</sup> device.

- 1. Press MENU, 7 pars, 4 ghi.
- 2. Hold down existing name.
- Use the alphanumeric keypad or slide out QWERTY keyboard to enter a new alias.
- 4. Press 🐨 to save and exit, or Right Soft Key 📹 Cancel to cancel editing.

## 5. My Bluetooth Info

Allows you to view the information of the Bluetooth<sup>®</sup> function.

1. Press (KK), 7 pqrs, 5 jkl .

## Tools

Your phone is equipped with helpful tools, including: Voice Command, My Menu, Calendar, Ez Tip Calc, Notepad, Calculator, World Clock, Stopwatch, and Unit Converter.

## 1. Voice Command

Allows you to make phone calls quickly and easily by voice. Your phone recalls the number from your Contacts, displays it briefly, and then dials it. This menu also includes features that are useful for those who are driving or blind. It delivers time information by voice and allows you to check missed calls, messages and voicemails.

#### 1.1 Start Command

1. To enter the Voice Command Menu, press (), 8 w, 1 &, 1 .

#### 1.1.1 Call <Name> or <Number>

- 1. Press (), 8 tw , 1 (), 1 ()
- 2. Say the name as it is saved in your Contact List or say the number.

#### 1.1.2 Voicemail

- 1. Press (™), 8 ™, 1 m, 1 m, 1 m, 2 m,
- 2. The phone will announce any new Voicemail(s).

65

## Tools

#### 1.1.3 Missed Calls

You can hear details about missed calls.

1. Press (1), 8 tuv , 1 (1), 1 (1), 3 def .

#### 1.1.4 Messages

This voice command feature will read out information from messages received.

1. Press (), 8 tw, 1 (), 1 (), .

# Tools

#### 1.1.5 Time & Date

This voice command feature will read out the current time & date.

1. Press (K), 8 tw, 1 (1, 1 (1, 1)), 1 (1, 1), 5 (1, 1), 1 (1, 1), 1 (1, 1),

#### 1.1.6 Help

Allows you to view more information about the features in Voice Control.

1. Press (K), 8 tuv, 1 (K), 1 (K), 6 mno.

#### 1.2 Command Mode

Allows you to choose between Normal or Speed settings. The Speed setting allows you to access the Voice Command functions more quickly with a non-verbal prompt.

- 1. Press (MR), 8 tuv , 1 🖁 , 2 abc .
- 2. Select options. Normal/ Speed

### 1.3 Announce Alert

Allows you to customize the Announce Alert function. Alert Announce allows you to hear more information about an incoming call in addition to, or instead of, the Ring/Ringtone.

- 1. Press (NERW), 8 tuv , 1 & , 3 def .
- 2. between the options: Disable/ Announce/ Announce + Ring

#### 1.4 Train Word

Allows you to train the voice recognition for improved results.

- 1. Press (NERW), 8 tuv , 1 & , 4 ghl .
- 2. Select options. Voice Command/ Answer/ Digit Dial

#### 1.5 Best Match

Allows you to customize Best Match settings.

- 1. Press 🐨 , 8 🗤 , 1 💩 , 5 🕫 .
- Select options.
   1 Match/ 4 Matches

### 2. My Menu

Allows you quick access to your favorite menus. A maximum of 12 items can be stored in My Menu.

- 1. Press (K), 8 tuv , 2 abc .
- Select the location of your choice by using , then press .
- Select the menu you wish to add to My Menu by using , then press .

67

## Tools

## 3. Calendar

Allows you to store and access your agenda(s). Simply enter your appointments in the Calendar, and your phone will alert you with a reminder.

- 1. Press (NK), 8 tuv , 3 def .
- 2. Use 🗁 to highlight the scheduled day.
  - Moves cursor to the left.

→ Moves cursor to the right.

Moves to the previous week.

Moves to the next week.

- 3. Press Left Soft Key 🖃 New.
- Use C to highlight the field you wish to edit, then press Left Soft Key Set to edit your schedule information:

- Set Time
   Subject
- Reminder
   Repeat
- Repeat End Ringtone
- 5. Press 😿 Save.

## 4. Ez Tip Calc

Allows you to quickly and easily estimate the tip and total amount of a bill by inputting the bill amount before tip, the tip percentage, and dividing it by the number of people paying.

1. Press (NENU , 8 tuv , 4 ghi .

## 5. Notepad

Allows you to add, read, edit, and erase notes to yourself.

- 1. Press (NK), 8 tuv , 5 Kl .
- 2. Press Left Soft Key rew to write a new note.

3. Type the note, then press 蹶.

A confirmation message displays briefly, then displays your list of notes.

#### Viewing and Editing a Notepad Entry

- 1. Access Notepad and highlight the entry.
- To edit, press Right Soft Key
   Options.

   Delete / Edit / Delete All

## 6. Calculator

Allows you to perform simple mathematical calculations. You can enter numbers up to the eighth decimal place.

1. Press (KK), 8 tuv , 6 mno .

2. Enter data.

- Use keypad to enter numbers.
- Use \*\*\* or (on the QWERTY) To enter decimals.
- Press Left Soft Key Clear to the entry.
- Press Right Soft Key **Operator** for additional calculating options.
- Use Navigation Keys to enter functions.
- Press 🐨 to complete equation.

## 7. World Clock

Allows you to determine the current time in another time zone or country.

1. Press (K), 8 tuv , 7 pqrs .

69

## Tools

- Press Right Soft Key Cities to select a specific city and display the date/time in that location, then press ()
- 3. Use it is scroll through all available cities on the map.
- 4. Press 🐷 to select the highlighted city.
- Press Left Soft Key Set DST to set daylight saving time.

### 8. Stopwatch

Allows you to use the Stopwatch function of the phone.

- 1. Press (K), 8 tuv , 8 tuv .
- 2. Press 😿 Start to start, and

press 😿 Stop to stop.

- You can use the Lap function by pressing Right Soft Key <u>Lap</u> to record up to 20 laps and lap times.
- 3. Press Left Soft Key **F Reset** to reset.

### 9. Unit Converter

Allows you to convert units of Area, Length, Temperature, Mass, Volume and Velocity.

1. Press (K), 8 tuv, 9 woyz.

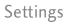

### Settings

### 1. Sound

Options to customize your phone's sounds:

### 1.1 Ringers

Allows you to assign ringtones for incoming calls.

- 1. Press 🕅, 9<sup>wyz</sup>, 1 🖏, 1 🛍.
- 2. Select All Calls/ Caller ID/ No Caller ID/ Restricted Calls/ Shuffle.
- 3. The Audios folders will be displayed. Press 😿 to open the desired folder.
- 4. Use 🚺 to highlight the ringtone.
- 5. Press R Play to play the ringtone, and Left Soft Key
   Set to set the ringtone to your phone.

### 1.2 Volume

Allows you to set various volume settings.

- 1. Press (K), 9 WAYZ , 1 (R) , 2 abc .
- Select Master Volume/ Keypad/ Earpiece/ Speaker.
- Use I to adjust the volume of the function, then pressto save the setting.

### 1.3 Message Alerts

Allows you to select the alert tone for a new message.

- 1. Press (NEN), 9 WAYZ , 1 💩 , 3 def .
- 2. Select Text Message/ Picture Message/ Voicemail/ All Messages/ Message Reminder.
- 3. Use 💭 to select a setting, then press 😿.

71

# Settings

### 1.4 Alert Type

Allows you to select the alert types.

- 1. Press 🕅 , 9 wxyz , 1 💼 , 4 ghi .
- Use I to highlight the alert you wish to edit.
   Call Alert/ Message Alerts/ Calendar Alert/ Alarm Alert
- Use to scroll through the alert types.
   Ring Only/ Vibrate Only/ Ring & Vib
- 4. Press 就 to save.

### 1.5 Service Alerts

Allows you to set any of the 4 Alert options to On or Off.

- 1. Press 🕅, 9 wxyz , 1 🖁 , 5 jki .
- 2. Select an alert option.

### 1.5.1 Minute Beep

Alerts you 10 seconds before the end of every minute during a call.

### 1.5.2 Call Connect

Alerts you when the call is connected.

### 1.5.3 Back to Top

Alerts you when you scroll through the end of a menu list.

### 1.5.4 Low Battery

Alerts you when the battery charge level is low.

3. Use 💭 to set On/ Off, then press 👿 (for Low Battery option, Announce/ Tone)

### 1.6 Power On/Off Tone

Allows you to set the phone to sound a tone when the phone is powered on and off.

- 1. Press (MKN), 9 WAYZ , 1 🚆 , 6 mmo .
- 2. Use 🗊 to set On/ Off, then press 😿.

### 1.7 Slide Tone

Allows you to set a flip tone that will play when you Slide your phone open or closed.

- 1. Press (MKN), 9 WAYZ , 1 🗮 , 7 pqrs .
- 2. Use 🚺 to set On/ Off, then press 😿.

### 2. Display

Options to customize your phone's display screen.

### 2.1 Wallpaper

Allows you to choose the kind of background to be displayed on the phone.

- 1. Press (MENU), 9 WAYZ , 2 abc , 1 💼 .
- 2. Select Main Screen/ Shuffle, then press 🐷.

### 2.1.1 Main Screen

From the Main Screen browse the My Images or Default folders and press 🐨 View to view the image, and Left Soft Key 🖃 Set to set it as the wallpaper.

### 2.1.2 Shuffle

Allows you to set the Shuffle on the Main Screen to **On** or **Off**, you can also set the frequency in the **Repeat** field.

### 2.2 Banner

Allows you to enter a string of characters which display on the LCD screen.

73

# Settings

- 1. Press (MERU), 9 WAYZ , 2 abc , 2 abc .
- Use → to scroll between On/ Off.
- 3. Use 💭 to highlight the text window.

### 2.3 Backlight

Allows you to set the duration for illuminating the backlight.

1. Press (MK), 9 WXYZ , 2 abc , 3 def .

2. Choose a submenu (options below), then press 🐨 .

### Display/ Keypad

3. Use is to select a setting, then press ().

### 2.4 Menu Style

Allows you to view the main Menu items as icons or on a list.

- 1. Press (MEN), 9 WXYZ , 2 abc , 4 ghi .
- 2. Select Icon or List and press .

### 2.5 Languages

Allows you to use the bilingual feature according to your preference. Choose between English and Spanish.

- 1. Press (K, 9 wxyz , 2 abc , 5 jkl .
- 2. Use 🚺 to select English or Spanish, then press 🐷 .

### 2.6 Clocks & Calendar

Allows you to select the type of clocks displayed on the main LCD.

1. Press (K), 9 wxyz, 2 abc, 6 mno,

 Switch between the options (below) using .

Normal Clock/ Analog Clock/ Digital Clock/ Dual Clock/ Calendar/ Clock & Keymap/ Off

3. Press 🐨 OK to set.

### 2.7 Font Settings

Allows you to select the type of font displayed on LCD.

- 1. Press (MERU), 9 WXYZ , 2 abc , 7 pqrs .
- 2. Choose a sub-menu and press

Font Type/ Dial Font Style/ Dial Font Size

3. Use 💭 to highlight an option, then press 😿.

Options for Font Type

LG Arial/ LG Script/ LG Serif

Options for Dial Font Style Robot/ Green Lawn/ Painter/ Basic

Options for Dial Font Size

Normal/ Large

### 2.8 Color Schemes

- 1. Press (MEAU), 9 WXYZ , 2 abc , 8 tuv .
- 2. Choose a submenu, then press .

Black/ White

### 2.9 Word Prediction

Allows you to activate word prediction, a function that uses your past text entry to guess what your next word will be. The result can be much easier and faster text entry.

75

# Settings

- 1. Press (K), 9 wxyz , 2 abc , 9 wxyz .
- 2. Use 🗊 to set On/ Off, then press 😿.

### 2.0 Name Match for Dialing

Allows you to turn Name Match for Dialing On or Off.

- 1. Press (K), 9 wxyz , 2 abc , 0 next .
- 2. Use 💭 to select a setting, then press 😿.

### 3. Keyguard Timer

Options to customize your phone's Keyguard Timer

- 1. Press (NENU), 9 WXYZ , 3 def .
- 2. Select between 7 Seconds/ 15 Seconds/ 2 Minutes/ Always Off

### 4. Security

The Security menu allows you to secure the phone electronically.

### 4.1 Lock Phone

Keeps your phone from unauthorized use. Once the phone is locked, it is in restricted mode until the lock code is entered. You can still receive phone calls and make emergency calls. You can modify the lock code by setting a New Lock code within the Security menu.

- 1. Press (NENU , 9 WAYZ , 4 ghi .
- 2. Enter the four-digit lock code and press .

The default lock code is commonly the last 4 digits of your phone number.

3. Press 1ª Lock Phone.

4. Use 💭 to select an option, then press 🕅.

**Unlock** The phone will remain unlocked.

Lock The phone is locked until it is unlocked again. When locked, you can receive incoming calls and make only emergency calls.

On Power Up The phone is locked when it is turned on.

### 4.2 Restrictions

Allows you to restrict Calls, Messaging, Camera or easyedge.

- 1. Press (MK), 9 WXYZ, 4 ghi.
- 2. Enter the four-digit lock code and press .
- 3. Press **2** abc **Restrictions** and enter the four digit code.

 Use to select between Incoming Calls/ Outgoing Calls/ Incoming Messages/ Outgoing Messages/ Camera/ easyedge, then press .

4.3 Emergency #s

Allows you to enter 3 emergency numbers. You can call these emergency numbers and 911, even when the phone is locked or restricted.

- 1. Press OK, 9 wxyz , 4 ghi .
- 2. Enter the four-digit lock code and press 🐨.
- 3. Press 3 def Emergency #s.
- 4. Press 🖾 to edit the emergency numbers.
- 5. When you are finished editing the number, press Save to save, or Right Soft Key Sancel to cancel editing.

# Settings

### 4.4 Change Lock Code

Allows you to enter a new fourdigit lock code.

- 1. Press (K), 9 wayz , 4 ghi .
- 2. Enter the four-digit lock code and press 🐷 .
- 3. Press 4 M Change Lock Code and select Phone Only/ Call & Applications.
- 4. Enter a new 4-digit lock code and press 😿.

#### Note

To change Call & Applications lock code, you will first be asked to reenter the current lock code.

5. For confirmation, it will ask you to enter the new lock code again.

### 4.5 Reset Default

Allows you to reset your phone to the factory default settings.

- 1. Press OK, 9 wxyz , 4 ghi .
- 2. Enter the four-digit lock code and press 🐷.
- 3. Press **5** Reset Default.
- A message will pop up that says "Preference settings will be set to factory defaults. Press <OK> to continue." Press (W).
- Use to highlight an option (below) and press .
   Revert/ Cancel.

### 5. Call Settings

The Call Settings menu allows you to designate how the phone handles both incoming and outgoing calls.

### 5.1 Answer Options

Allows you to determine how to answer an incoming call.

- 1. Press 🕅 , 9 wyz , 5 ki , 1 🕮 .
- 2. Use 💭 to select a setting (from below), then press 🐷.

TALK Key Only/ Any Key/ Auto Answer

### 5.2 Auto Retry

Allows you to set the length of time the phone waits before automatically redialing a number when the attempted call fails.

- 1. Press (NERW), 9 WAYZ , 5 jkl , 2 abc .
- 2. Use 🗊 to select a setting, then press 🐷 .

Off/ Every 10 Seconds/ Every 30 Seconds/ Every 60 Seconds

### 5.3 One-Touch Dial

Allows you to initiate a speed dial call by pressing and holding the speed dial digit. If set to Off, Speed Dial numbers designated in your Contacts will not function.

- 1. Press (K), 9 wxyz , 5 jkl , 3 def .
- 2. Use 💭 to select a setting, then press 😿 . On/ Off

79

# Settings

### 5.4 Voice Privacy

Allows you to set the voice privacy feature for CDMA calls as Enhanced or Standard. CDMA technology already offers inherent voice privacy. Check with your service provider for availability.

- 1. Press (K), 9 wxyz , 5 jki , 4 ghi .
- 2. Use 💭 to select a setting, then press 🐨. Enhanced/ Standard

### 5.5 Airplane Mode

Allows you to use features on your phone that do not require wireless communications.

- 1. Press (K), 9 WXYZ , 5 KI , 5 KI .
- 2. Read the displayed message and press 🐨 to continue.

### 5.6 TTY Mode

Allows you to attach a TTY (Teletype writer) device, enabling you to communicate with parties also using a TTY device. A phone with TTY support is able to translate typed characters to voice. Voice can also be translated into characters and then displayed on the TTY.

- 1. Press (K), 9 Wayz , 5 jkl , 6 mno .
- 2. Read the displayed message and press 厥 to continue.
- 3. Use 🗊 to select a setting, then press 🐷.

TTY Full/ TTY + Talk/ TTY + Hear/ TTY Off

### 6. PC Connection

Allows you to select the PC connection mode for your device.

- 1. Press (K), 9 wxyz , 6 mno .
- 2. Use 🗊 to select a setting, then press 🐨.

USB Modem/ USB Mass Storage/ Bluetooth/ Setting Reminder

### 7. System

The System menu allows you to designate specific system network settings.

### 7.1 Network

### 7.1.1 System Select

Allows you to set up the phone producer's management environment. Leave this setting as the default unless you want to alter system selection as instructed by your service provider.

- 1. Press  $(\widetilde{OK})$ ,  $9^{wxyz}$ ,  $7^{pqrs}$ ,  $1_{\widetilde{DM}}$ ,  $1_{\widetilde{DM}}$ .
- Use to highlight
   Home Only / Automatic A / Automatic B then press it.

# Settings

### 7.1.2 Set NAM

Allows you to select the phone's NAM (Number Assignment Module) if the phone is registered with multiple service providers.

- 1. Press (MK), 9 WVZ , 7 Pars , 1 & , 2 abc.
- 2. Use 🚺 to highlight NAM1 or NAM2, then press 😿.

### 7.1.3 Auto NAM

Allows the phone to automatically switch between programmed telephone numbers corresponding to the service provider area.

- 1. Press (™), 9 wyz , 7 pqrs , 1 ∰ , 3 def .
- 2. Use 🗊 to highlight On or Off, then press 😿.

### 7.1.4 Serving System

Identifies the channel number of a system that is served as an SID Number. This information should only be used for technical support.

1. Press (MC), 9 WAYZ , 7 PAYS , 1 (MA) , 4 Ghi .

### 7.2 Location

Menu for GPS (Global Positioning System: Satellite assisted location information system) mode.

- 1. Press (MCR), 9 WXYZ , 7 Pqrs , 2 abc .
- Use to highlight a setting, then press 
   Location On/ E911 Only

### Note

GPS satellite signals are not always transmitted, especially under bad atmospheric and environmental conditions, indoors etc.

### 8. Memory

Allows you to check out the memory status of your phone and change Save options.

- 1. Press (NK), 9 WXYZ , 8 tuv .
- 2. Use 💭 to highlight Save Options/ Phone Memory/ Card Memory, and press ().

### 9. Phone Info

The Phone Info menu provides you with specific information pertaining to your phone model.

1. Press (NGK), 9 WXYZ , 9 WXYZ .

2. Use 🗊 to highlight an option and press (), or press the corresponding number key.

My Number/ ESN/MEID/ Icon Glossary/ Version

# PAC-MAN/ Alarm Clock/ Your Navigator

### PAC-MAN

Shortcut for the PAC-MAN application. Download may be necessary.

1. Press (K), 9 wayz , \* ......

### Alarm Clock

Allows you to set up to five alarms. At the alarm time, any set alarm will sound the tone of your choice, and an alarm message will be displayed on the LCD screen.

- 1. Press OK, Onext.
- 2. Use 💭 to highlight the alarm you wish to set, then press 🐨 to select it.
- 3. Press Left Soft Key **Set** to set the alarm time.
- 4. Use 🚺 to highlight **Repeat** (recurrence setting).

- Press I to select one of the following.
   Once/ Daily/ Mon - Fri/ Weekends
- 6. Use 🗊 to highlight Ringtones, press Left Soft Key Set and select a ringtone.
- 7. Press 😿 Save.

### Your Navigator

Shortcut for the Navigator application. Download may be necessary.

1. Press (NK), 9 wxyz , # some .

### **TIA Safety Information**

The following is the complete TIA Safety Information for wireless handheld phones.

### Exposure to Radio Frequency Signal

Your wireless handheld portable phone is a low power radio transmitter and receiver. When ON, it receives and sends out Radio Frequency (RF) signals.

In August, 1996, the Federal Communications Commissions (FCC) adopted RF exposure guidelines with safety levels for handheld wireless phones. Those guidelines are consistent with the safety standards previously set by both U.S. and international standards bodies:

ANSI C95.1 (1992) \* NCRP Report 86 (1986) ICNIRP (1996) \* American National Standards Institute; National Council on Radiation Protection and Measurements; International Commission on Non-Ionizing Radiation Protection.

Those standards were based on comprehensive and periodic evaluations of the relevant scientific literature. For example, over 120 scientists, engineers, and physicians from universities, government health agencies, and industry reviewed the available body of research to develop the ANSI Standard (C95.1).

The design of your phone complies with the FCC guidelines (and those standards).

### Antenna Care

Use only the supplied or an approved replacement antenna. Unauthorized antennas, modifications, or attachments

85

could damage the phone and may violate FCC regulations.

### **Phone Operation**

NORMAL POSITION: Hold the phone as you would any other telephone with the antenna pointed up and over your shoulder.

### **Tips on Efficient Operation**

For your phone to operate most efficiently:

Don't touch the antenna unnecessarily when the phone is in use. Contact with the antenna affects call quality and may cause the phone to operate at a higher power level than otherwise needed.

### Driving

Check the laws and regulations on the use of wireless phones in the areas where you drive and always obey them. Also, if using your phone while driving, please observe the following:

- Give full attention to driving -driving safely is your first responsibility;
- Use hands-free operation, if available;
- Pull off the road and park before making or answering a call if driving conditions or the law require it.

### **Electronic Devices**

Most modern electronic equipment is shielded from RF signals. However, certain electronic equipment may not be shielded against the RF signals from your wireless phone.

#### Pacemakers

The Health Industry Manufacturers Association

Download from Www.Somanuals.com. All Manuals Search And Download.

recommends that a minimum separation of six (6) inches be maintained between a handheld wireless phone and a pacemaker to avoid potential interference with the pacemaker. These recommendations are consistent with the independent research by and recommendations of Wireless Technology Research.

#### Persons with Pacemakers:

- Should ALWAYS keep the phone more than six (6) inches from their pacemaker when the phone is turned ON;
- Should not carry the phone in a breast pocket;
- Should use the ear opposite the pacemaker to minimize the potential for interference;
- Should turn the phone OFF immediately if there is any reason to suspect that

interference is taking place.

#### **Hearing Aids**

Some digital wireless phones may interfere with some hearing aids. In the event of such interference, you may want to consult your service provider (or call the customer service line to discuss alternatives).

### **Other Medical Devices**

If you use any other personal medical device, consult the manufacturer of your device to determine if it is adequately shielded from external RF energy. Your physician may be able to assist you in obtaining this information.

### Health Care Facilities

Turn your phone OFF in health care facilities when any regulations posted in these areas

87

instruct you to do so. Hospitals or health care facilities may use equipment that could be sensitive to external RF energy.

### Vehicles

RF signals may affect improperly installed or inadequately shielded electronic systems in motor vehicles. Check with the manufacturer or its representative regarding your vehicle. You should also consult the manufacturer of any equipment that has been added to your vehicle.

### **Posted Facilities**

Turn your phone OFF in any facility where posted notices so require.

### Aircraft

FCC regulations prohibit using your phone while in the air.

Switch OFF your phone before boarding an aircraft.

### **Blasting Areas**

To avoid interfering with blasting operations, turn your phone OFF when in a "blasting area" or in areas posted: "Turn off two-way radio". Obey all signs and instructions.

### Potentially Explosive Atmosphere

Turn your phone OFF when in any area with a potentially explosive atmosphere and obey all signs and instructions. Sparks in such areas could cause an explosion or fire resulting in bodily injury or even death.

Areas with a potentially explosive atmosphere are often, but not always marked clearly. Potential areas may include: fueling areas (such as gasoline stations);

Download from Www.Somanuals.com. All Manuals Search And Download.

below deck on boats; fuel or chemical transfer or storage facilities; vehicles using liquefied petroleum gas (such as propane or butane); areas where the air contains chemicals or particles (such as grain, dust, or metal powders); and any other area where you would normally be advised to turn off your vehicle engine.

### For Vehicles Equipped with an Air Bag

An air bag inflates with great force. DO NOT place objects, including either installed or portable wireless equipment, in the area over the air bag or in the air bag deployment area. If in-vehicle wireless equipment is improperly installed and the air bag inflates, serious injury could result.

### Safety Information

Please read and observe the following information for safe and proper use of your phone and to prevent damage. Also, keep the user guide in an accessible place at all times after reading it.

**Caution!** Violation of the instructions may cause minor or serious damage to the product.

### **Charger and Adapter Safety**

- The charger and adapter are intended for indoor use only.
- Insert the battery pack charger vertically into the wall power socket.
- Use the correct adapter for your phone when using the battery pack charger abroad.
- Only use the approved battery charger. Otherwise, you may cause serious damage to your phone.

Download from Www.Somanuals.com. All Manuals Search And Download.

### Battery Information and Care

- Please dispose of your battery properly or take it to your local wireless carrier for recycling.
- The battery doesn't need to be empty before recharging.
- Use only LG-approved chargers specific to your phone model since they are designed to maximize battery life.
- Do not disassemble or shortcircuit the battery.
- Keep the battery's metal contacts clean.
- Replace the battery when it no longer provides acceptable performance. The battery can be recharged several hundred times before replacement.
- Recharge the battery after long periods of non-use to maximize battery life.
- Battery life will vary due to

usage patterns and environmental conditions.

- Use of extended backlighting, Browser, and data connectivity kits affect battery life and talk/standby times.
- The self-protection function of the battery cuts the power of the phone when its operation is in an abnormal state. In this case, remove the battery from the phone, reinstall it, and turn the phone on.

# Explosion, Shock, and Fire Hazards

- Do not put your phone in a place subject to excessive dust and keep the minimum required distance between the power cord and heat sources.
- Unplug the power cord prior to cleaning your phone, and clean the power plug pin when it's dirty.
- When using the power plug,

Download from Www.Somanuals.com. All Manuals Search And Download.

ensure that it's firmly connected. If not, it may cause excessive heat or fire.

- If you put your phone in a pocket or bag without covering the receptacle of the phone (power plug pin), metallic articles (such as a coin, paperclip or pen) may short-circuit the phone. Always cover the receptacle when not in use.
- Don't short-circuit the battery. Metallic articles such as a coin, paperclip or pen in your pocket or bag may shortcircuit the + and – terminals of the battery (metal strips on the battery) upon moving. Short-circuit of the terminal may damage the battery and cause an explosion.
- Do not disassemble or crush the battery. It may cause a fire.

#### **General Notice**

- Using a damaged battery or placing a battery in your mouth may cause serious injury.
- Do not place items containing magnetic components such as a credit card, phone card, bank book, or subway ticket near your phone. The magnetism of the phone may damage the data stored in the magnetic strip.
- Talking on your phone for a long period of time may reduce call quality due to heat generated during use.
- When the phone is not used for a long period time, store it in a safe place with the power cord unplugged.
- Using the phone in proximity to receiving equipment (i.e., TV or radio) may cause interference to the phone.

91

- Do not use the phone if the antenna is damaged. If a damaged antenna contacts skin, it may cause a slight burn. Please contact an LG Authorized Service Center to replace the damaged antenna.
- Do not immerse your phone in water. If this happens, turn it off immediately and remove the battery. If the phone does not work, take it to an LG Authorized Service Center.
- Do not paint your phone.
- The data saved in your phone might be deleted due to careless use, repair of the phone, or upgrade of the software. Please backup your important phone numbers. (Ring tones, text messages, voice messages, pictures, and videos could also be deleted.) The manufacturer is not liable for damage due to the loss of data.

- When you use the phone in public places, set the ringtone to vibration so you don't disturb others.
- Do not turn your phone on or off when putting it to your ear.
- Use accessories, such as earphones and headsets, with caution. Ensure that cables are tucked away safely and do not touch the antenna unnecessarily.

# Warning! Important safety information

### Avoiding hearing damage

Permanent hearing loss may occur if you use your phone and/or headset at a high volume. Set the volume to a safe level. You can adapt over time to a higher volume of sound that may sound normal but can be damaging to your hearing. If you

Download from Www.Somanuals.com. All Manuals Search And Download.

experience ringing in your ears or muffled speech, stop listening and have your hearing checked. The louder the volume, the less time is required before your hearing could be affected. Hearing experts suggest that to protect your hearing:

- Limit the amount of time you use your phone and/or headset at high volume.
- Avoid turning up the volume to block out noisy surroundings.
- Turn the volume down if you can't hear people speaking near you.

For information about how to set a maximum volume limit on your phone, see the features guide for your phone.

### Using your phone safely

Use of your phone while

operating a vehicle is not recommended and is illegal in some areas. Be careful and attentive while driving. Stop using your phone if you find it disruptive or distracting while operating any type of vehicle or performing any other activity that requires your full attention.

#### Avoiding hearing damage

Permanent hearing loss may occur if you use your headset at a high volume. Set the volume to a safe level. You can adapt over time to a higher volume of sound that may sound normal but can be damaging to your hearing. If you experience ringing in your ears or muffled speech, stop listening and have your hearing checked. The louder the volume, the less time is required before your hearing could be affected. Hearing experts suggest that to protect your hearing:

93

- Limit the amount of time you use headset at high volume.
- Avoid turning up the volume to block out noisy surroundings.
- Turn the volume down if you can't hear people speaking near you.

For information about how to set a maximum volume limit on your handset, please refer to the features guide for your handset.

### Using headsets safely

Use of headsets to listen to music while operating a vehicle is not recommended and is illegal in some areas. Be careful and attentive while driving. Stop using this device if you find it disruptive or distracting while operating any type of vehicle or performing any other activity that requires your full attention.

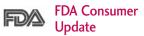

The U.S. Food and Drug Administration's Center for Devices and Radiological Health Consumer Update on Mobile Phones:

# 1. Do wireless phones pose a health hazard?

The available scientific evidence does not show that any health problems are associated with using wireless phones. There is no proof, however, that wireless phones are absolutely safe. Wireless phones emit low levels of Radio Frequency (RF) energy in the microwave range while being used. They also emit very low levels of RF when in standby mode. Whereas high levels of RF can produce health effects (by heating tissue), exposure to low level RF that does not produce heating effects causes no known

Download from Www.Somanuals.com. All Manuals Search And Download.

adverse health effects. Many studies of low level RF exposures have not found any biological effects. Some studies have suggested that some biological effects may occur, but such findings have not been confirmed by additional research. In some cases, other researchers have had difficulty in reproducing those studies, or in determining the reasons for inconsistent results.

# 2. What is the FDA's role concerning the safety of wireless phones?

Under the law, the FDA does not review the safety of radiationemitting consumer products such as wireless phones before they can be sold, as it does with new drugs or medical devices. However, the agency has authority to take action if wireless phones are shown to emit Radio Frequency (RF) energy at a level that is hazardous to the user. In such a case, the FDA could require the manufacturers of wireless phones to notify users of the health hazard and to repair, replace, or recall the phones so that the hazard no longer exists.

Although the existing scientific data do not justify FDA regulatory actions, the FDA has urged the wireless phone industry to take a number of steps, including the following:

- Support needed research into possible biological effects of RF of the type emitted by wireless phones;
- Design wireless phones in a way that minimizes any RF exposure to the user that is not necessary for device function; and
- Cooperate in providing users of wireless phones with the

95

best possible information on possible effects of wireless phone use on human health.

The FDA belongs to an interagency working group of the federal agencies that have responsibility for different aspects of RF safety to ensure coordinated efforts at the federal level. The following agencies belong to this working group:

- National Institute for Occupational Safety and Health
- Environmental Protection Agency
- Occupational Safety and Health Administration
- National Telecommunications and Information Administration

The National Institutes of Health participates in some interagency working group activities, as well. The FDA shares regulatory responsibilities for wireless phones with the Federal Communications Commission (FCC). All phones that are sold in the United States must comply with FCC safety guidelines that limit RF exposure. The FCC relies on the FDA and other health agencies for safety questions about wireless phones.

The FCC also regulates the base stations that the wireless phone networks rely upon. While these base stations operate at higher power than do the wireless phones themselves, the RF exposures that people get from these base stations are typically thousands of times lower than those they can get from wireless phones. Base stations are thus not the subject of the safety questions discussed in this document.

Download from Www.Somanuals.com. All Manuals Search And Download.

# 3. What kinds of phones are the subject of this update?

The term "wireless phone" refers here to handheld wireless phones with built-in antennas, often called "cell", "mobile", or "PCS" phones. These types of wireless phones can expose the user to measurable Radio Frequency (RF) energy because of the short distance between the phone and the user's head.

These RF exposures are limited by FCC safety guidelines that were developed with the advice of the FDA and other federal health and safety agencies. When the phone is located at greater distances from the user, the exposure to RF is drastically lower because a person's RF exposure decreases rapidly with increasing distance from the source. The so-called "cordless phones," which have a base unit connected to the telephone wiring in a house, typically operate at far lower power levels, and thus produce RF exposures far below the FCC safety limits.

# 4. What are the results of the research done already?

The research done thus far has produced conflicting results, and many studies have suffered from flaws in their research methods. Animal experiments investigating the effects of Radio Frequency (RF) energy exposures characteristic of wireless phones have yielded conflicting results that often cannot be repeated in other laboratories. A few animal studies, however, have suggested that low levels of RF could accelerate the development of cancer in laboratory animals. However, many of the studies that showed increased tumor development used animals that

97

had been genetically engineered or treated with cancer-causing chemicals so as to be predisposed to develop cancer in the absence of RF exposure. Other studies exposed the animals to RF for up to 22 hours per day. These conditions are not similar to the conditions under which people use wireless phones, so we do not know with certainty what the results of such studies mean for human health. Three large epidemiology studies have been published since December 2000, Between them. the studies investigated any possible association between the use of wireless phones and primary brain cancer, glioma, meningioma, or acoustic neuroma, tumors of the brain or salivary gland, leukemia, or other cancers. None of the studies demonstrated the existence of any harmful health effects from

wireless phone RF exposures. However, none of the studies can answer questions about longterm exposures, since the average period of phone use in these studies was around three years.

# 5. What research is needed to decide whether RF exposure from wireless phones poses a health risk?

A combination of laboratory studies and epidemiological studies of people actually using wireless phones would provide some of the data that are needed. Lifetime animal exposure studies could be completed in a few years. However, very large numbers of animals would be needed to provide reliable proof of a cancer promoting effect if one exists. Epidemiological studies can provide data that is directly applicable to human populations, but ten or more

Download from Www.Somanuals.com. All Manuals Search And Download.

years follow-up may be needed to provide answers about some health effects, such as cancer. This is because the interval between the time of exposure to a cancer-causing agent and the time tumors develop — if they do — may be many, many years. The interpretation of epidemiological studies is hampered by difficulties in measuring actual RF exposure during day-to-day use of wireless phones. Many factors affect this measurement, such as the angle at which the phone is held, or which model of phone is used.

### 6. What is the FDA doing to find out more about the possible health effects of wireless phone RF?

The FDA is working with the U.S. National Toxicology Program and with groups of investigators around the world to ensure that high priority animal studies are conducted to address important questions about the effects of exposure to Radio Frequency (RF) energy.

The FDA has been a leading participant in the World Health Organization International Electro Magnetic Fields (EMF) Project since its inception in 1996. An influential result of this work has been the development of a detailed agenda of research needs that has driven the establishment of new research programs around the world. The project has also helped develop a series of public information documents on EMF issues.

The FDA and the Cellular Telecommunications & Internet Association (CTIA) have a formal Cooperative Research And Development Agreement (CRADA) to do research on

99

wireless phone safety. The FDA provides the scientific oversight, obtaining input from experts in government, industry, and academic organizations. CTIAfunded research is conducted through contracts with independent investigators. The initial research will include both laboratory studies and studies of wireless phone users. The CRADA will also include a broad assessment of additional research needs in the context of the latest research developments around the world.

7. How can I find out how much Radio Frequency energy exposure I can get by using my wireless phone?

All phones sold in the United States must comply with Federal Communications Commission (FCC) guidelines that limit Radio Frequency (RF) energy exposures.

The FCC established these guidelines in consultation with the FDA and the other federal health and safety agencies. The FCC limit for RF exposure from wireless phones is set at a Specific Absorption Rate (SAR) of 1.6 watts per kilogram (1.6 W/kg). The FCC limit is consistent with the safety standards developed by the Institute of Flectrical and Electronic Engineering (IEEE) and the National Council on Radiation Protection and Measurement. The exposure limit takes into consideration the body's ability to remove heat from the tissues that absorb energy from the wireless phone and is set well below levels known to have effects. Manufacturers of wireless phones must report the RF exposure level for each model of phone to the FCC. The FCC website

100

Safety

(http://www.fcc.gov/oet/rfsafety) gives directions for locating the FCC identification number on your phone so you can find your phone's RF exposure level in the online listing.

# 8. What has the FDA done to measure the Radio Frequency energy coming from wireless phones?

The Institute of Electrical and Electronic Engineers (IEEE) is developing a technical standard for measuring the Radio Frequency (RF) energy exposure from wireless phones and other wireless handsets with the participation and leadership of FDA scientists and engineers. The standard, "Recommended Practice for Determining the Spatial-Peak Specific Absorption Rate (SAR) in the Human Body Due to Wireless Communications Devices: Experimental Techniques", sets forth the first

consistent test methodology for measuring the rate at which RF is deposited in the heads of wireless phone users. The test method uses a tissue-simulating model of the human head. Standardized SAR test methodology is expected to greatly improve the consistency of measurements made at different laboratories on the same phone. SAR is the measurement of the amount of energy absorbed in tissue, either by the whole body or a small part of the body. It is measured in watts/kg (or milliwatts/g) of matter. This measurement is used to determine whether a wireless phone complies with safety guidelines.

9. What steps can I take to reduce my exposure to Radio Frequency energy from my wireless phone?

If there is a risk from these

products — and at this point we do not know that there is — it is probably very small. But if you are concerned about avoiding even potential risks, you can take a few simple steps to minimize your exposure to Radio Frequency (RF) energy. Since time is a key factor in how much exposure a person receives, reducing the amount of time spent using a wireless phone will reduce RF exposure. If you must conduct extended conversations by wireless phone every day, you could place more distance between your body and the source of the RE since the exposure level drops off dramatically with distance. For example, you could use a headset and carry the wireless phone away from your body or use a wireless phone connected to a remote antenna. Again, the scientific data do not

demonstrate that wireless phones are harmful. But if you are concerned about the RF exposure from these products, you can use measures like those described above to reduce your RF exposure from wireless phone use.

# 10. What about children using wireless phones?

The scientific evidence does not show a danger to users of wireless phones, including children and teenagers. If you want to take steps to lower exposure to Radio Frequency (RF) energy, the measures described above would apply to children and teenagers using wireless phones. Reducing the time of wireless phone use and increasing the distance between the user and the RF source will reduce RF exposure.

Some groups sponsored by

Download from Www.Somanuals.com. All Manuals Search And Download.

other national governments have advised that children be discouraged from using wireless phones at all. For example, the government in the United Kingdom distributed leaflets containing such a recommendation in December 2000. They noted that no evidence exists that using a wireless phone causes brain tumors or other ill effects. Their recommendation to limit wireless phone use by children was strictly precautionary; it was not based on scientific evidence that any health hazard exists.

# 11. What about wireless phone interference with medical equipment?

Radio Frequency (RF) energy from wireless phones can interact with some electronic devices. For this reason, the FDA helped develop a detailed test method to measure Electro Magnetic Interference (EMI) of implanted cardiac pacemakers and defibrillators from wireless telephones. This test method is now part of a standard sponsored by the Association for the Advancement of Medical Instrumentation (AAMI). The final draft, a joint effort by the FDA, medical device manufacturers, and many other groups, was completed in late 2000. This standard will allow manufacturers to ensure that cardiac pacemakers and defibrillators are safe from wireless phone EMI.

The FDA has tested hearing aids for interference from handheld wireless phones and helped develop a voluntary standard sponsored by the Institute of Electrical and Electronic Engineers (IEEE). This standard specifies test methods and

103

performance requirements for hearing aids and wireless phones so that no interference occurs when a person uses a "compatible" phone and a "compatible" hearing aid at the same time. This standard was approved by the IEEE in 2000.

The FDA continues to monitor the use of wireless phones for possible interactions with other medical devices. Should harmful interference be found to occur, the FDA will conduct testing to assess the interference and work to resolve the problem.

# 12. Where can I find additional information?

For additional information, please refer to the following resources:

FDA web page on wireless phones

(http://www.fda.gov/cellphones/)

Commission (FCC) RF Safety Program (http://www.fcc.gov/oet/rfsafety) International Commission on Non-lonizing Radiation Protection (http://www.icnirp.de) World Health Organization (WHO) International EMF Project (http://www.who.int/emf) National Radiological Protection Board (UK) (http://www.hpa.org.uk/radiation/)

### 10 Driver Safety Tips

Your wireless phone gives you the powerful ability to communicate by voice almost anywhere, anytime. An important responsibility accompanies the benefits of wireless phones, one that every user must uphold.

When operating a car, driving is your first responsibility. When

Federal Communications

Download from Www.Somanuals.com. All Manuals Search And Download.

using your wireless phone behind the wheel of a car, practice good common sense and remember the following tips:

- Get to know your wireless phone and its features such as speed dial and redial. Carefully read your instruction manual and learn to take advantage of valuable features most phones offer, including automatic redial and memory. Also, work to memorize the phone keypad so you can use the speed dial function without taking your attention off the road.
- When available, use a handsfree device. A number of hands-free wireless phone accessories are readily available today. Whether you choose an installed mounted device for your wireless phone or a speaker phone accessory,

take advantage of these devices if available to you.

- Make sure you place your wireless phone within easy reach and where you can reach it without removing your eyes from the road. If you get an incoming call at an inconvenient time, if possible, let your voicemail answer it for you.
- 4. Suspend conversations during hazardous driving conditions or situations. Let the person you are speaking with know you are driving; if necessary, suspend the call in heavy traffic or hazardous weather conditions. Rain, sleet, snow, and ice can be hazardous, but so is heavy traffic. As a driver, your first responsibility is to pay attention to the road.
- 5. Don't take notes or look up

Safety

phone numbers while driving. If you are reading an address book or business card, or writing a "to-do" list while driving a car, you are not watching where you are going. It is common sense. Do not get caught in a dangerous situation because you are reading or writing and not paying attention to the road or nearby vehicles.

6. Dial sensibly and assess the traffic; if possible, place calls when you are not moving or before pulling into traffic. Try to plan your calls before you begin your trip or attempt to coincide your calls with times you may be stopped at a stop sign, red light, or otherwise stationary. But if you need to dial while driving, follow this simple tip -- dial only a few numbers, check the road and

your mirrors, then continue.

- 7. Do not engage in stressful or emotional conversations that may be distracting. Stressful or emotional conversations and driving do not mix; they are distracting and even dangerous when you are behind the wheel of a car. Make people you are talking with aware you are driving and if necessary, suspend conversations which have the potential to divert your attention from the road.
- 8. Use your wireless phone to call for help. Your wireless phone is one of the greatest tools you can own to protect yourself and your family in dangerous situations -- with your phone at your side, help is only three numbers away. Dial 911 or other local emergency number in the case of fire, traffic accident, road hazard, or

Download from Www.Somanuals.com. All Manuals Search And Download.

medical emergency. Remember, it's a free call on your wireless phone!

- 9. Use your wireless phone to help others in emergencies. Your wireless phone provides you a perfect opportunity to be a "Good Samaritan" in your community. If you see an auto accident, crime in progress or other serious emergency where lives are in danger, call 911 or other local emergency number, as you would want others to do for you.
- 10. Call roadside assistance or a special wireless nonemergency assistance number when necessary. Certain situations you encounter while driving may require attention, but are not urgent enough to merit a call for emergency services. But you can still use your

wireless phone to lend a hand. If you see a brokendown vehicle posing no serious hazard, a broken traffic signal, a minor traffic accident where no one appears injured or a vehicle you know to be stolen, call roadside assistance or other special non-emergency wireless number.

The above tips are meant as general guidelines. Before deciding to use your mobile device while operating a vehicle, it is recommended that you consult your applicable jurisdiction's local laws or other regulations regarding such use. Such laws or other regulations may prohibit or otherwise restrict the manner in which a driver may use his or her phone while operating a vehicle.

107

# Safety

# Consumer Information on SAR

(Specific Absorption Rate)

This Model Phone Meets the Government's Requirements for Exposure to Radio Waves. Your wireless phone is a radio transmitter and receiver. It is designed and manufactured not to exceed the emission limits for exposure to radiofrequency (RF) energy set by the Federal Communications Commission (FCC) of the U.S. Government. These FCC exposure limits are derived from the recommendations of two expert organizations, the National Counsel on Radiation Protection and Measurement (NCRP) and the Institute of Electrical and Electronics Engineers (IEEE). In both cases, the recommendations were developed by scientific and

engineering experts drawn from industry, government, and academia after extensive reviews of the scientific literature related to the biological effects of RF energy.

The exposure Limit for wireless mobile phones employs a unit of measurement known as the Specific Absorption Rate, or SAR. The SAR is a measure of the rate of absorption of RF energy by the human body expressed in units of watts per kilogram (W/kg). The FCC requires wireless phones to comply with a safety limit of 1.6 watts per kilogram (1.6 W/kg). The FCC exposure limit incorporates a substantial margin of safety to give additional protection to the public and to account for any variations in measurements.

Tests for SAR are conducted using standard operating positions specified by the FCC

Download from Www.Somanuals.com. All Manuals Search And Download.

with the phone transmitting at its highest certified power level in all tested frequency bands.

Although SAR is determined at the highest certified power level, the actual SAR level of the phone while operating can be well below the maximum value. Because the phone is designed to operate at multiple power levels to use only the power required to reach the network, in general, the closer you are to a wireless base station antenna, the lower the power output.

Before a phone model is available for sale to the public, it must be tested and certified to the FCC that it does not exceed the limit established by the governmentadopted requirement for safe exposure. The tests are performed in positions and locations (e.g., at the ear and worn on the body) as required by the FCC for each model.

This device was tested for typical body-worn operations with the back of the phone kept 0.79 inches (2.0 cm) between the user's body and the back of the phone. To comply with FCC RF exposure requirements, a minimum separation distance of 0.79 inches (2.0 cm) must be maintained between the user s body and the back of the phone. Third-party belt-clips, holsters, and similar accessories containing metallic components should not be used. Body-worn accessories that cannot maintain 0.79 inches (2.0 cm) separation distance between the user's body and the back of the phone, and have not been tested for typical body-worn operations may not comply with FCC RF exposure limits and should be avoided.

The FCC has granted an Equipment Authorization for this

109

## Safety

model phone with all reported SAR levels evaluated as in compliance with the FCC RF emission guidelines.

The highest SAR value for this model phone when tested for use at the ear is 1.51 W/kg and when worn on the body, as described in this user's manual, is 1.10 W/kg. While there may be differences between SAR levels of various phones and at various positions, they all meet the government requirement for safe exposure.

SAR information on this model phone is on file with the FCC and can be found under the Display Grant section of http://www.fcc.gov/oet/fccid after searching on FCC ID.

To find information that pertains to a particular model phone, this site uses the phone FCC ID number which is usually printed somewhere on the case of the phone. Sometimes it may be necessary to remove the battery pack to find the number. Once you have the FCC ID number for a particular phone, follow the instructions on the website and it should provide values for typical or maximum SAR for a particular phone.

Additional information on Specific Absorption Rates (SAR) can be found on the Cellular Telecommunications Industry Association (CTIA) website at http://www.ctia.org/

\*In the United States and Canada, the SAR limit for mobile phones used by the public is 1.6 watts/kg (W/kg) averaged over one gram of tissue. The standard incorporates a substantial margin of safety to give additional protection for the public and to account for any variations in measurements.

Download from Www.Somanuals.com. All Manuals Search And Download.

111

## FCC Hearing-Aid Compatibility (HAC) Regulations for Wireless Devices

On July 10, 2003, the U.S. Federal Communications Commission (FCC) Report and Order in WT Docket 01-309 modified the exception of wireless phones under the Hearing Aid Compatibility Act of 1988 (HAC Act) to require digital wireless phones be compatible with hearing-aids. The intent of the HAC Act is to ensure reasonable access to telecommunications services for persons with hearing disabilities.

While some wireless phones are used near some hearing devices (hearing aids and cochlear implants), users may detect a buzzing, humming, or whining noise. Some hearing devices are more immune than others to this interference noise, and phones also vary in the amount of interference they generate.

The wireless telephone industry has developed a rating system for wireless phones, to assist hearing device users find phones that may be compatible with their hearing devices. Not all phones have been rated. Phones that are rated have the rating on their box or a label located on the box.

The ratings are not guarantees. Results will vary depending on the user's hearing device and hearing loss. If your hearing device happens to be vulnerable to interference, you may not be able to use a rated phone successfully. Trying out the phone with your hearing device is the best way to evaluate it for your personal needs.

## Safety

M-Ratings: Phones rated M3 or M4 meet FCC requirements and are likely to generate less interference to hearing devices than phones that are not labeled. M4 is the better/higher of the two ratings.

T-Ratings: Phones rated T3 or T4 meet FCC requirements and are likely to generate less interference to hearing devices than phones that are not labeled. T4 is the better/higher of the two ratings.

Safety

112

Hearing devices may also be rated. Your hearing device manufacturer or hearing health professional may help you find this rating. Higher ratings mean that the hearing device is relatively immune to interference noise. The hearing aid and wireless phone rating values are then added together. A sum of 5 is considered acceptable for normal use. A sum of 6 is considered for best use.

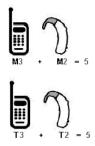

In the above example, if a hearing aid meets the M2 level rating and the wireless phone meets the M3 level rating, the sum of the two values equal M5. This is synonymous for T ratings. This should provide the hearing aid user with "normal usage" while using their hearing aid with the particular wireless phone. "Normal usage" in this context is defined as a signal quality that is acceptable for normal operation. The M mark is intended to be synonymous with the U mark. The T mark is intended to be synonymous with the UT mark. The M and T marks are recommended by the Alliance for Telecommunications Industries Solutions (ATIS). The U and UT marks are referenced in Section 20.19 of the FCC Rules. The HAC rating and measurement procedure are described in the American National Standards Institute (ANSI) C63.19 standard.

For information about hearing aids and digital wireless phones

# FCC Hearing Aid Compatibility and Volume Control

http://www.fcc.gov/cgb/dro/hearing.html

### Gallaudet University, RERC

http://tap.Gallaudet.edu/DigWireless.KS/DigWireless.htm

#### Hearing Loss Association of America [HLAA]

http://www.hearingloss.org/learn/cellphonetech.asp

## The Hearing Aid Compatibility FCC Order

http://hraunfoss.fcc.gov/edocs\_public/attachmatch/FCC-03-168A1.pdf

Safety

# Accessories

There are a variety of accessories available for your mobile phone. Consult your local dealer for availability. Optional items are sold separately.

Battery Charger

The battery charger allows you to charge your phone.

#### Battery Standard battery is available.

### Vehicle Power Charger

The vehicle power charger allows you to operate the phone and trickle charge the phone's battery from your vehicle.

### USB Cable

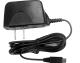

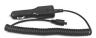

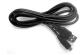

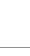

# Limited Warranty Statement

# 1. WHAT THIS WARRANTY COVERS:

LG offers you a limited warranty that the enclosed subscriber unit and its enclosed accessories will be free from defects in material and workmanship, according to the following terms and conditions:

- The limited warranty for the product extends for TWELVE (12) MONTHS beginning on the date of purchase of the product with valid proof of purchase, or absent valid proof of purchase, FIFTEEN (15) MONTHS from date of manufacture as determined by the unit's manufacture date code.
- (2) The limited warranty extends only to the original purchaser of the product and is not assignable or

transferable to any subsequent purchaser/end user.

- (3) This warranty is good only to the original purchaser of the product during the warranty period as long as it is in the U.S, including Alaska, Hawaii, U.S. Territories and Canada.
- (4) The external housing and cosmetic parts shall be free of defects at the time of shipment and, therefore, shall not be covered under these limited warranty terms.
- (5) Upon request from LG, the consumer must provide information to reasonably prove the date of purchase.
- (6) The customer shall bear the cost of shipping the product to the Customer Service

115

## Limited Warranty Statement

Department of LG. LG shall bear the cost of shipping the product back to the consumer after the completion of service under this limited warranty.

# 2. WHAT THIS WARRANTY DOES NOT COVER:

- Defects or damages resulting from use of the product in other than its normal and customary manner.
- (2) Defects or damages from abnormal use, abnormal conditions, improper storage, exposure to moisture or dampness, unauthorized modifications, unauthorized connections, unauthorized repair, misuse, neglect, abuse, accident, alteration, improper installation, or other acts

which are not the fault of LG, including damage caused by shipping, blown fuses, spills of food or liquid.

- (3) Breakage or damage to antennas unless caused directly by defects in material or workmanship.
- (4) That the Customer Service Department at LG was not notified by consumer of the alleged defect or malfunction of the product during the applicable limited warranty period.
- (5) Products which have had the serial number removed or made illegible.
- (6) This limited warranty is in lieu of all other warranties, express or implied either in fact or by operations of law, statutory or otherwise,

Download from Www.Somanuals.com. All Manuals Search And Download.

including, but not limited to any implied warranty of marketability or fitness for a particular use.

- (7) Damage resulting from use of non-LG approved accessories.
- (8) All plastic surfaces and all other externally exposed parts that are scratched or damaged due to normal customer use.
- (9) Products operated outside published maximum ratings.
- (10) Products used or obtained in a rental program.
- (11) Consumables (such as fuses).

#### 3. WHAT LG WILL DO:

"LG will, at its sole option, either repair, replace or refund the purchase price of any unit that does not conform to this limited warranty. LG may choose at its option to use functionally equivalent re-conditioned. refurbished or new units or parts or any units. In addition, LG will not re-install or back-up any data, applications or software that you have added to your phone. It is therefore recommended that you back-up any such data or information prior to sending the unit to LG to avoid the permanent loss of such information."

#### 4. STATE LAW RIGHTS:

No other express warranty is applicable to this product. THE DURATION OF ANY IMPLIED WARRANTIES, INCLUDING THE IMPLIED WARRANTY OF MARKETABILITY, IS LIMITED TO THE DURATION OF THE EXPRESS WARRANTY HEREIN.

117

## Limited Warranty Statement

LG SHALL NOT BE LIABLE FOR THE LOSS OF THE USE OF THE PRODUCT, INCONVENIENCE, LOSS OR ANY OTHER DAMAGES, DIRECT OR CONSEQUENTIAL, ARISING OUT OF THE USE OF, OR INABILITY TO USE, THIS PRODUCT OR FOR ANY BREACH OF ANY EXPRESS OR IMPLIED WARRANTY, INCLUDING THE IMPLIED WARRANTY OF MARKETABILITY APPLICABLE TO THIS PRODUCT.

Some states do not allow the exclusive limitation of incidental or consequential damages or limitations on how long an implied warranty lasts; so these limitations or exclusions may not apply to you. This warranty gives you specific legal rights and you may also have other rights which vary from state to state.

# 5. HOW TO GET WARRANTY SERVICE:

To obtain warranty service, please call or fax to the following telephone numbers from anywhere in the continental United States:

# Tel. 1-800-793-8896 or Fax. 1-800-448-4026

Or visit http://us.lgservice.com. Correspondence may also be mailed to:

LG Electronics Service- Mobile Handsets

P.O. Box 240007, Huntsville, AL 35824

DO NOT RETURN YOUR PRODUCT TO THE ABOVE ADDRESS. Please call or write for the location of the LG authorized service center nearest you and for the procedures for obtaining warranty claims.

# Index

### 1

10 Driver Safety Tips 104

#### A

Accessories 114 Airplane Mode 80 Alarm Clock 84 Albums 61 Alert Type 72 All Calls 53 All Messages 50 All Songs 60 Announce Alert 67 Answer Options 79 Artists 61 Audios 56 Auto NAM 82 Auto Retry 79

#### В

Back to Top 72 Backlight 74 Banner 73 Battery Charge Level 26 Best Match 67 Bluetooth® 62

## С

Calculator 69 Calendar 68 Call <Name> or <Number> 65 Call Connect 72 Call History 52 Call Settings 79 Call Timer 53 Call Waiting 30 Caller ID 30 Change Lock Code 78 Charging the Battery 23 Clocks & Calendar 74 Color Schemes 75 Command Mode 66 Consumer Information on SAR 108 Contact List 39

Contacts 38 Contacts in Your Phone's Memory 33 Correcting Dialing Mistakes 27

#### D

Data Counter 53 Delete All 51 Dialed Calls 52 Display 73 Drafts 48

### Ε

easyedge Apps 59 easyedgeSM 58 Edit Voicemail # 51 Emergency #s 77 Entering and Editing Information 32 Entering Text With the QWERTY Keyboard 18 Ez Tip Calc 68

## Index

#### F

FCC Hearing-Aid Compatibility (HAC) Regulations for Wireless Devices 111 FDA Consumer Update 94 Font Settings 75

### G

Genres 61 Getting Started with Your Phone 23 Groups 39

## Η

Help 66 How to Install Your microSD<sup>™</sup> Card 25 How to Remove Your microSD<sup>™</sup> Card 25

Images 55

Important Safety Precautions 1 Inbox 45 Index 119

#### Κ

Keyguard Timer 76

#### L

Languages 74 Limited Warranty Statement 115 Location 82 Lock Mode 29 Lock Phone 76 Low Battery 72

#### Μ

Main Screen 73 Making a Call From Your Phone's Memory 36 Making Calls 27 Memory 83 Menu Style 74 Menus Overview 20 Message Alerts 71 Messages 66 Messaging 41 Minute Beep 72 Missed Calls 52, 66 Multimedia 54 Music 59 Mute Function 29 My Bluetooth Info 64 My Bluetooth Name 64 My Menu 67 My Name Card 40 My Visibility 64

### Ν

Name Match for Dialing 76 Network 81 New Contact 38 New Picture Message 43 New Text Message 41 Notepad 68

### 0

One-Touch Dial 79

#### Ρ

PAC-MAN 84 Paired Devices 62 PC Connection 81 Phone Info 83 Phone Numbers With Pauses 33 Phone Overview 16 Picture Message 51 Playlists 60 Power 63 Power On/Off Tone 72

### <u>Q</u>

Quick Access to Convenient Features 29

#### R

Received Calls 52 Receiving Calls 28 Recently Played 60 Record Voice 55 Redialing Calls 28 Removing and Installing the Faceplate 24 Reset Default 78 Restrictions 77 Ringers 71

### S

Safety 85 Safety Information 89 Screen Icons 27 Searching Your Phone's Memory 35 Security 76 Sent 46 Service Alerts 72 Serving System 82 Set NAM 82 Settings 49, 71 Shuffle 57, 73 Signal Strength 26 Slide Tone 73 Sound 71 Speed Dialing 30 Speed Dials 40 Start Command 65 Stopwatch 70 System 81

#### Т

Table of Contents 4 Take Photo 54 Technical Details 11 Templates 49 Text Input 32 Text Message 50 The Basics of Storing Contacts Entries 33 The Battery 23 TIA Safety Information 85 Time & Date 66 Tools 65 Train Word 67 TTY Mode 80

## Index

Turning the Phone On and Off 26

Your Navigator 84

Y

### U

Unit Converter 70 Using Phone Menus 38

### V

Voice Command 65 Voice Privacy 80 Voicemail 48, 65 Volume 71 Volume Quick Adjustment 29

# Index

#### W

Wallpaper 73 Warning! Important safety information 92 Welcome 10 Word Prediction 75 World Clock 69 Free Manuals Download Website <u>http://myh66.com</u> <u>http://usermanuals.us</u> <u>http://www.somanuals.com</u> <u>http://www.4manuals.cc</u> <u>http://www.4manuals.cc</u> <u>http://www.4manuals.cc</u> <u>http://www.4manuals.com</u> <u>http://www.404manual.com</u> <u>http://www.luxmanual.com</u> <u>http://aubethermostatmanual.com</u> Golf course search by state

http://golfingnear.com Email search by domain

http://emailbydomain.com Auto manuals search

http://auto.somanuals.com TV manuals search

http://tv.somanuals.com